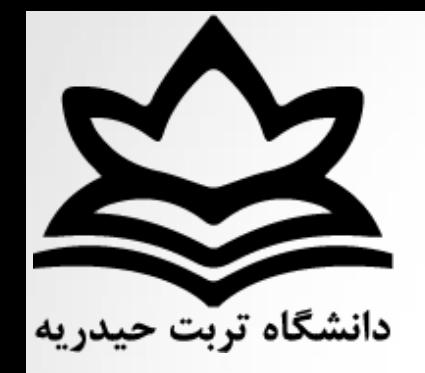

بسم اهلل الرمحن الرحیم

برنامه نویسی کامپیوتر

آموزش نرم افسار **MATLAB** فصل هفتم: سیمولینک

مجتبی قربانی

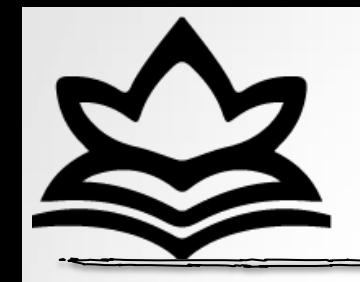

اهمیت شبیه سازی :

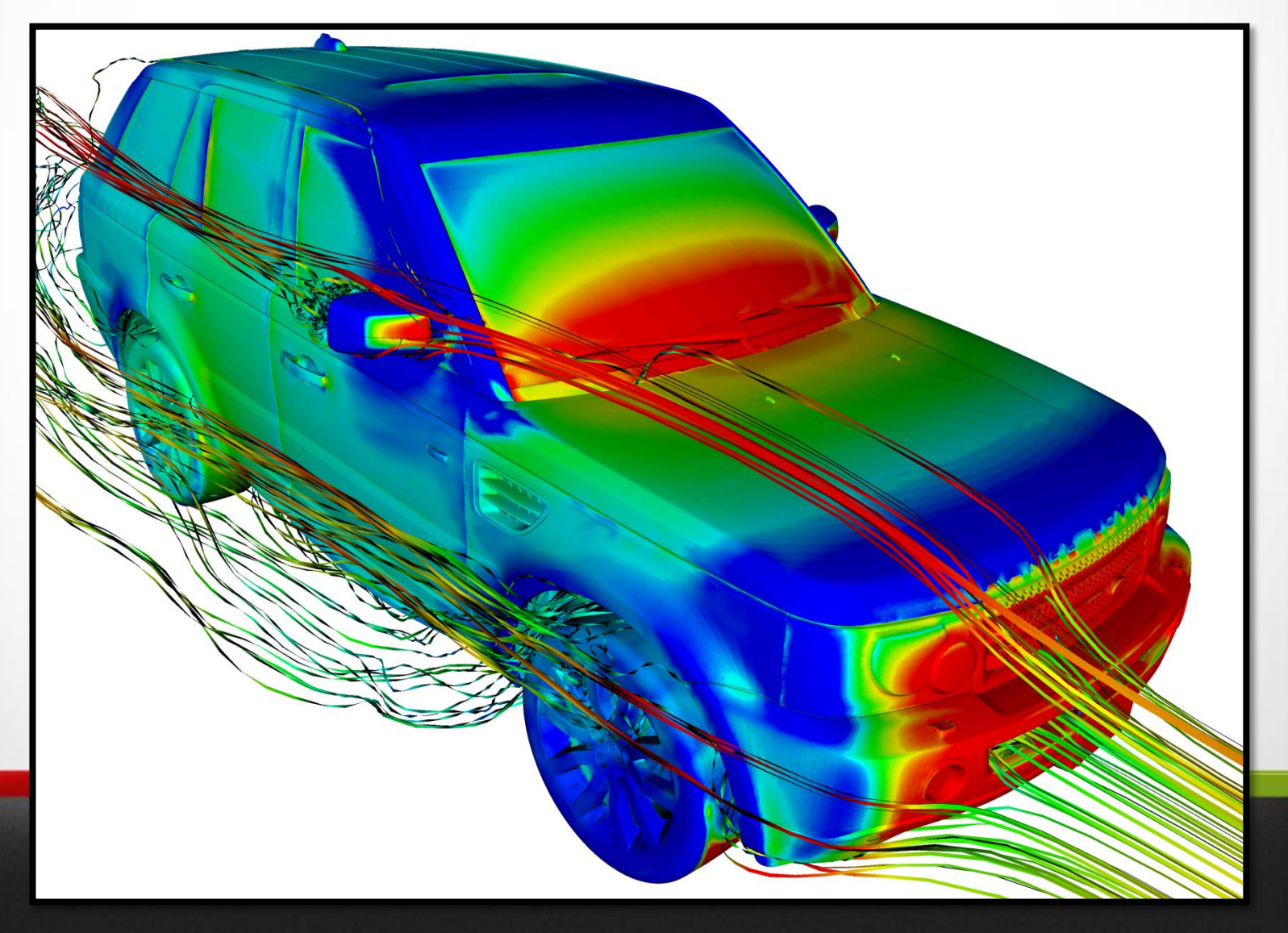

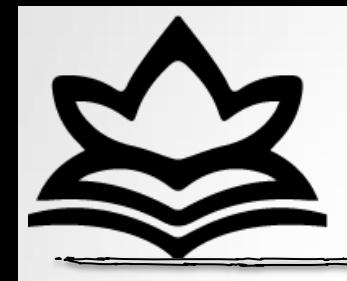

سیمولینک :

# **MATLAB SIMULINK®**

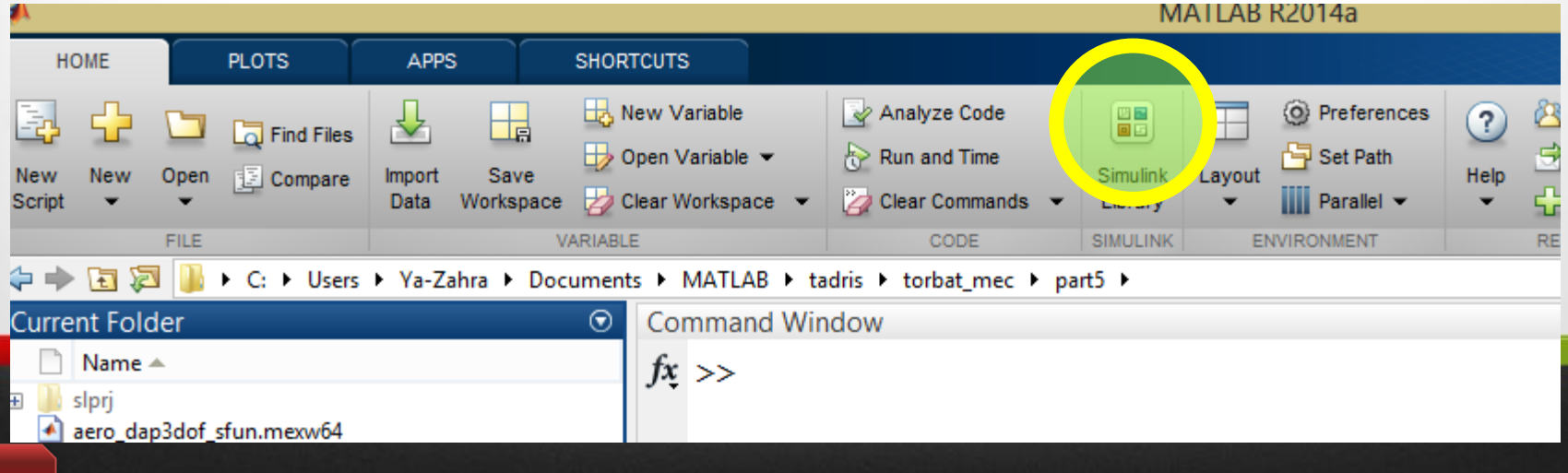

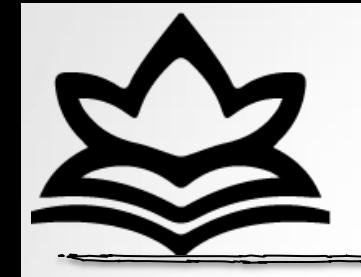

سيمولينک :

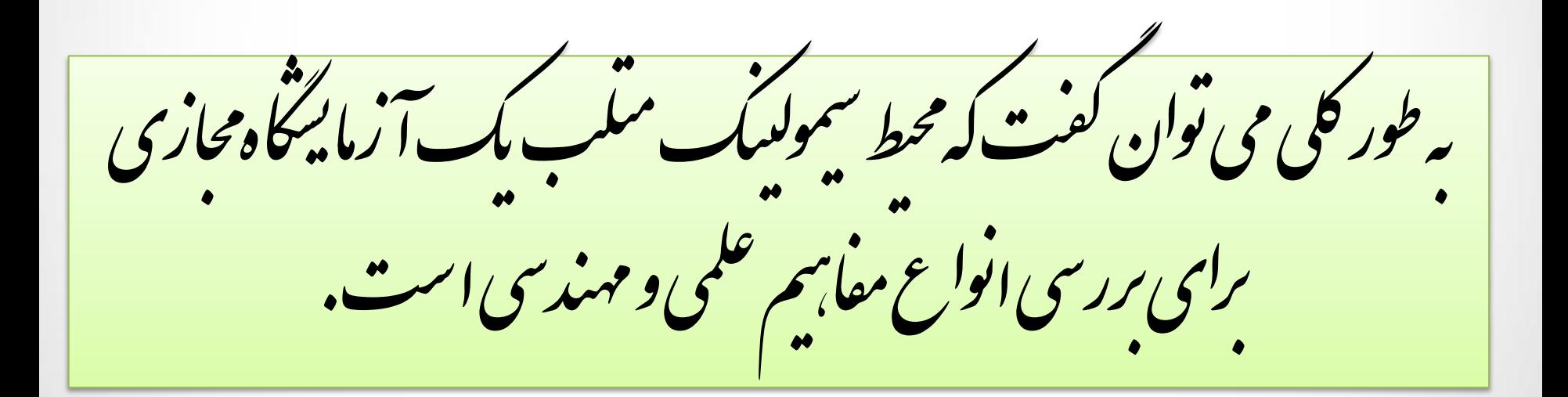

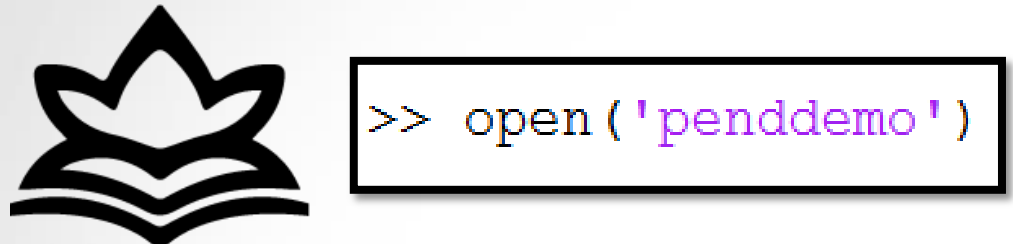

 $\mathcal{D}$ 

**File** 

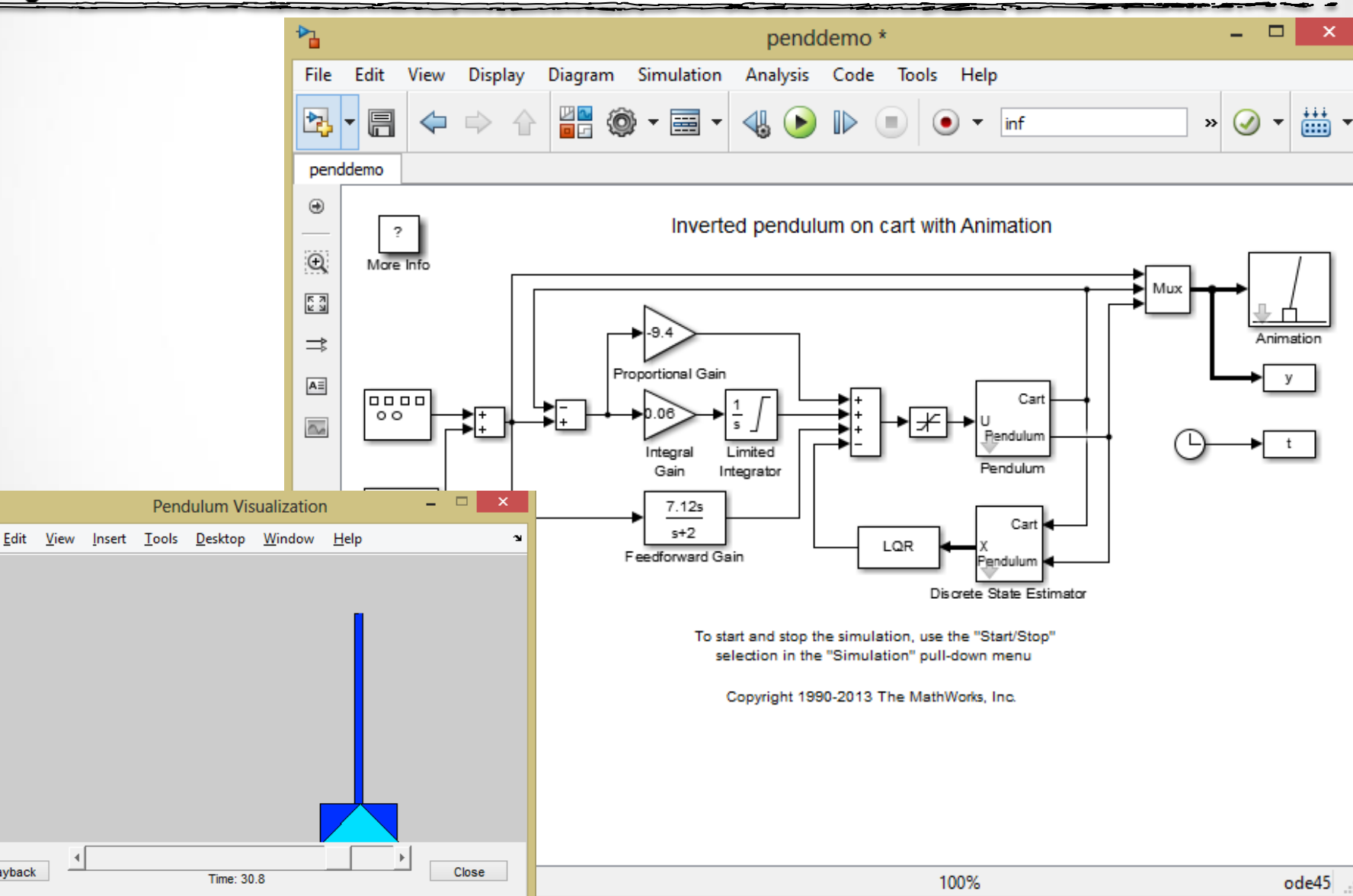

مثال :

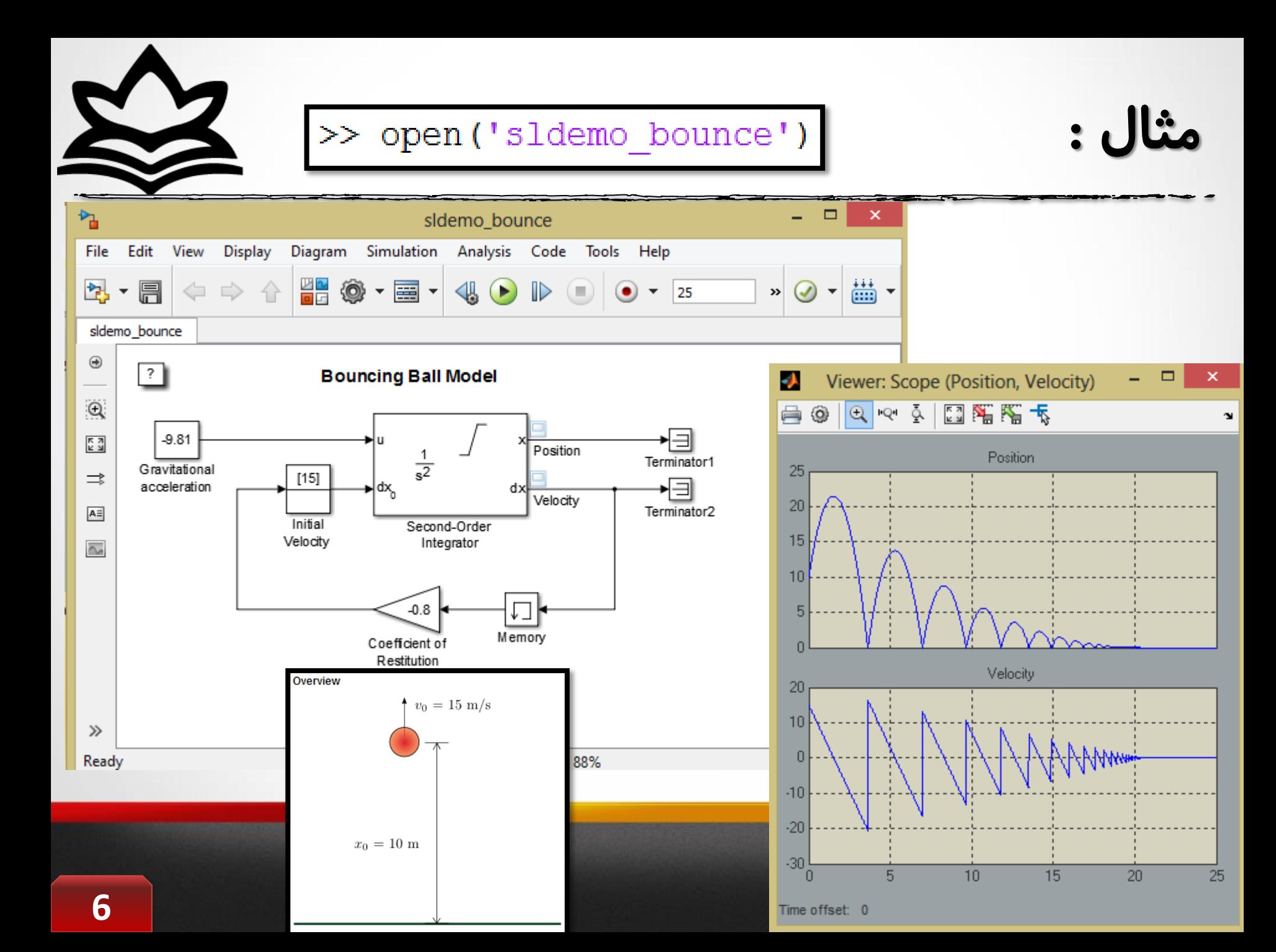

باز کردن پنجره سیمولینک :

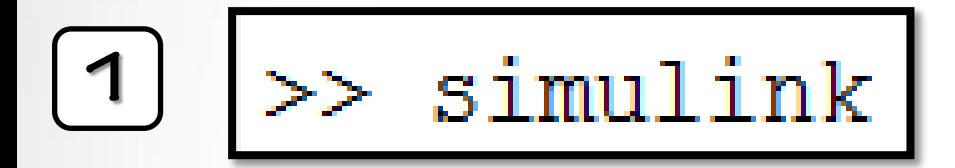

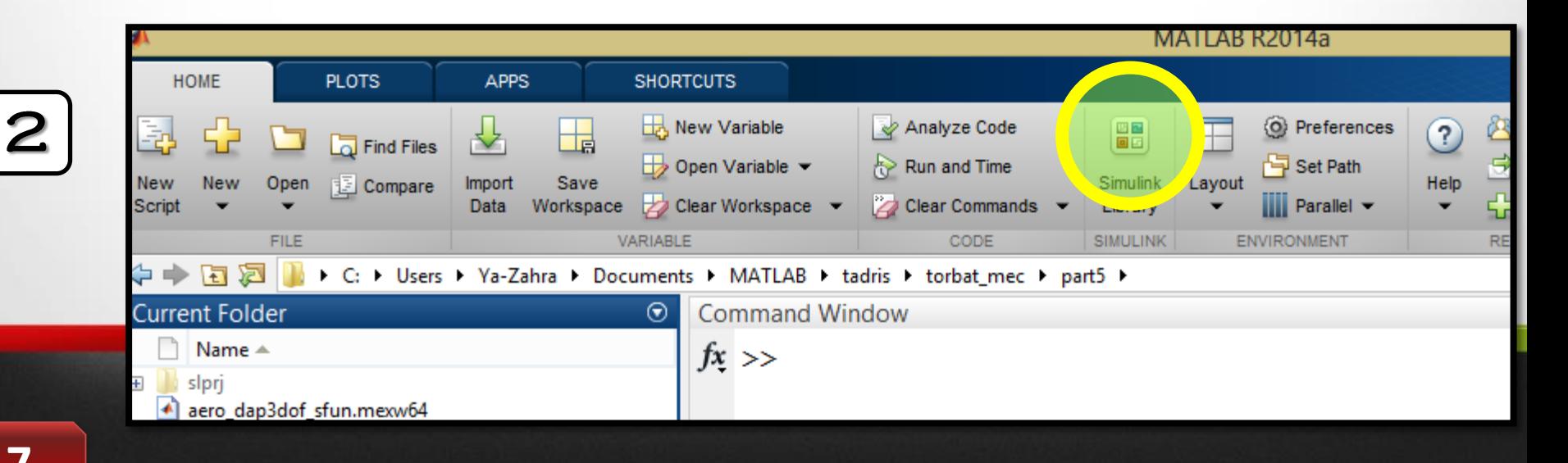

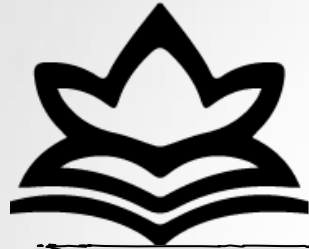

محیظ کتابخانه سیمولینک :

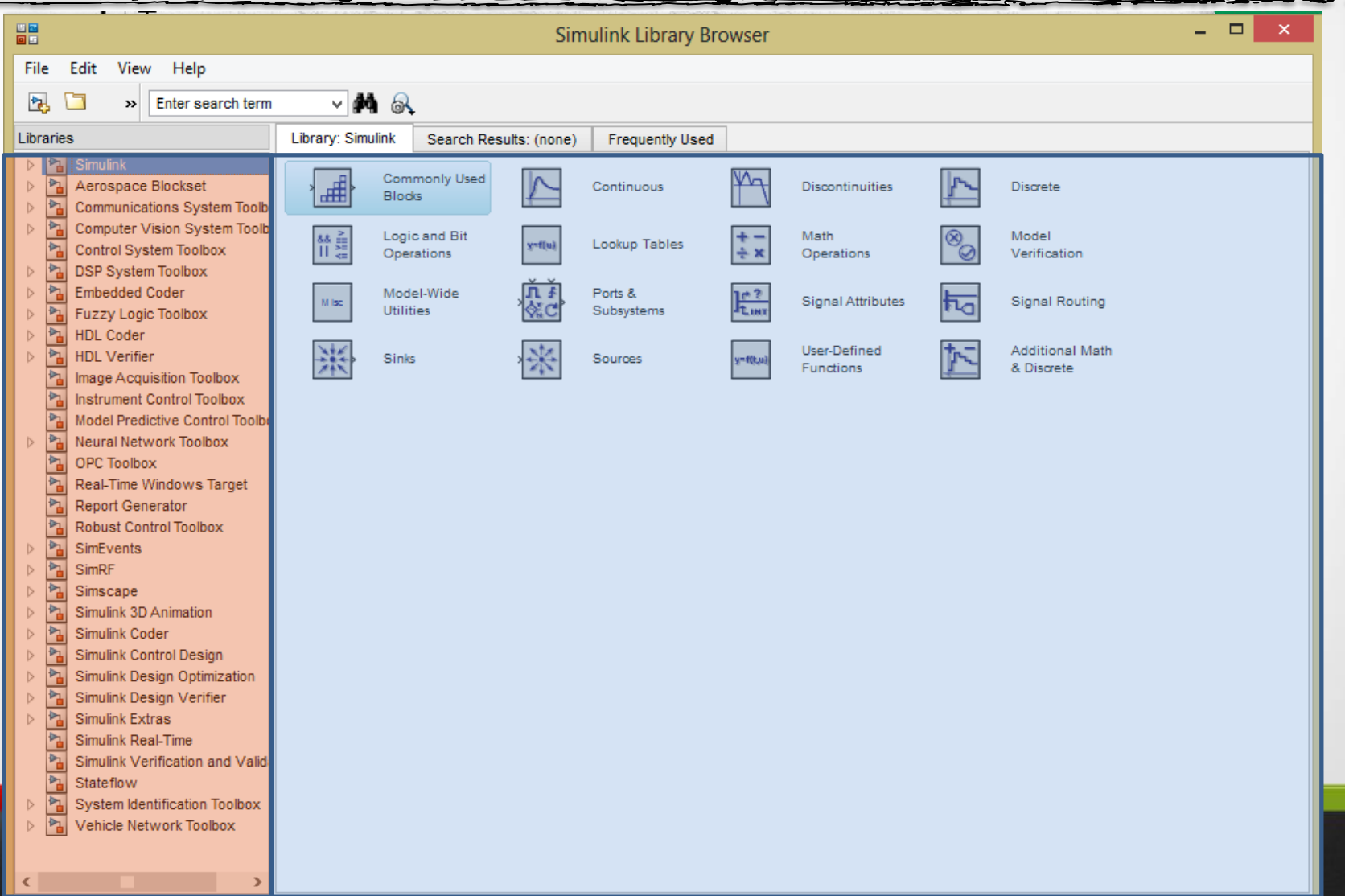

**Showing: Simulink** 

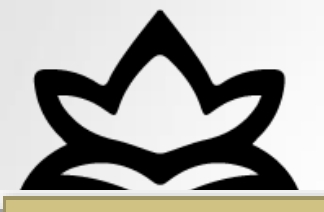

## ایجاد یک پروژه :

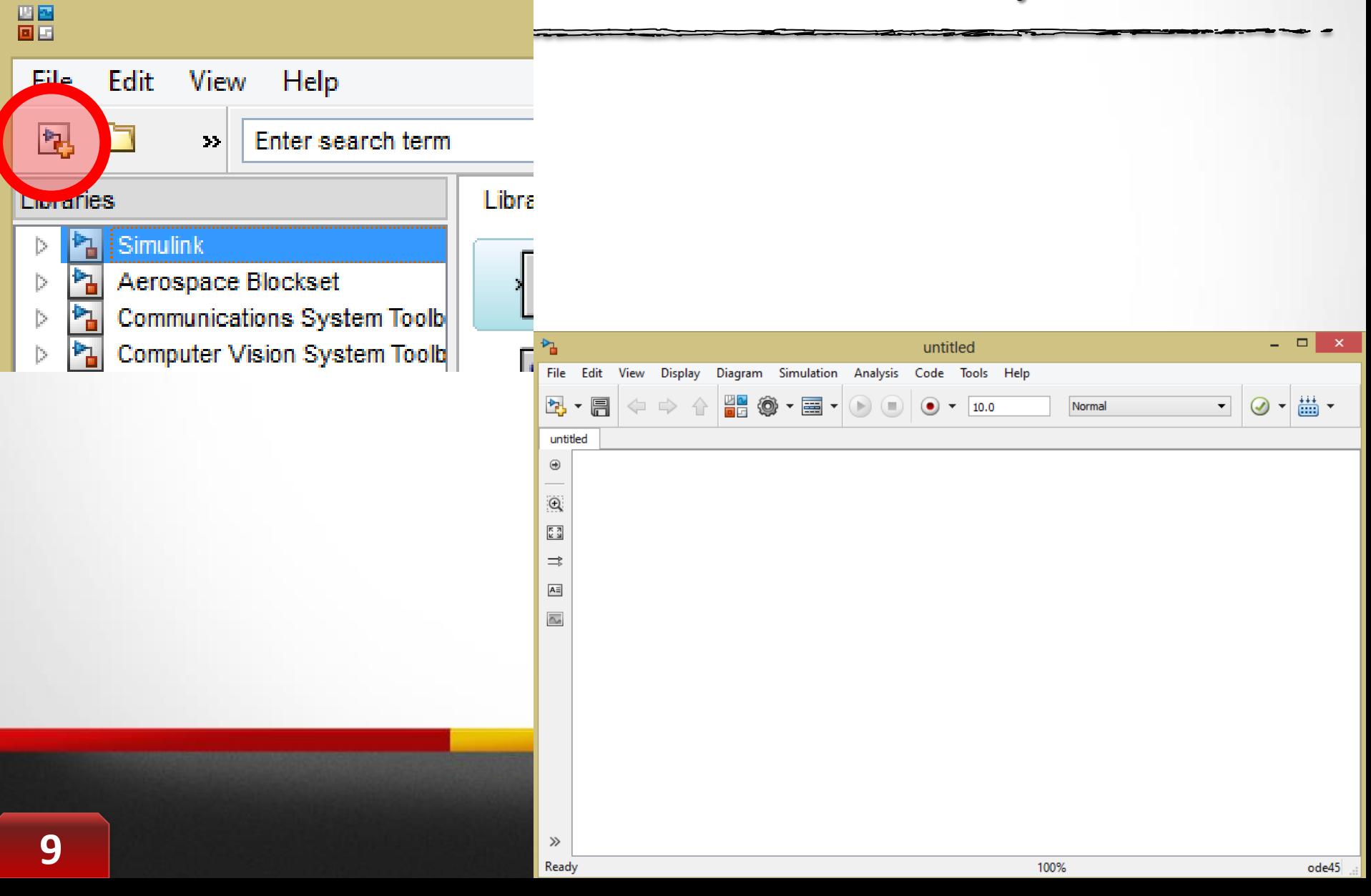

انواع بلوک در سیمولینک :

- فقط ٍرٍدی دارد : هثل ثلَک 'scope'
- هم ورودی دارد و هم خروجی دارد مثل بلوک 'gain'
	- فقط خزٍجی دارد ، هثل ثلَک 'wave sin'

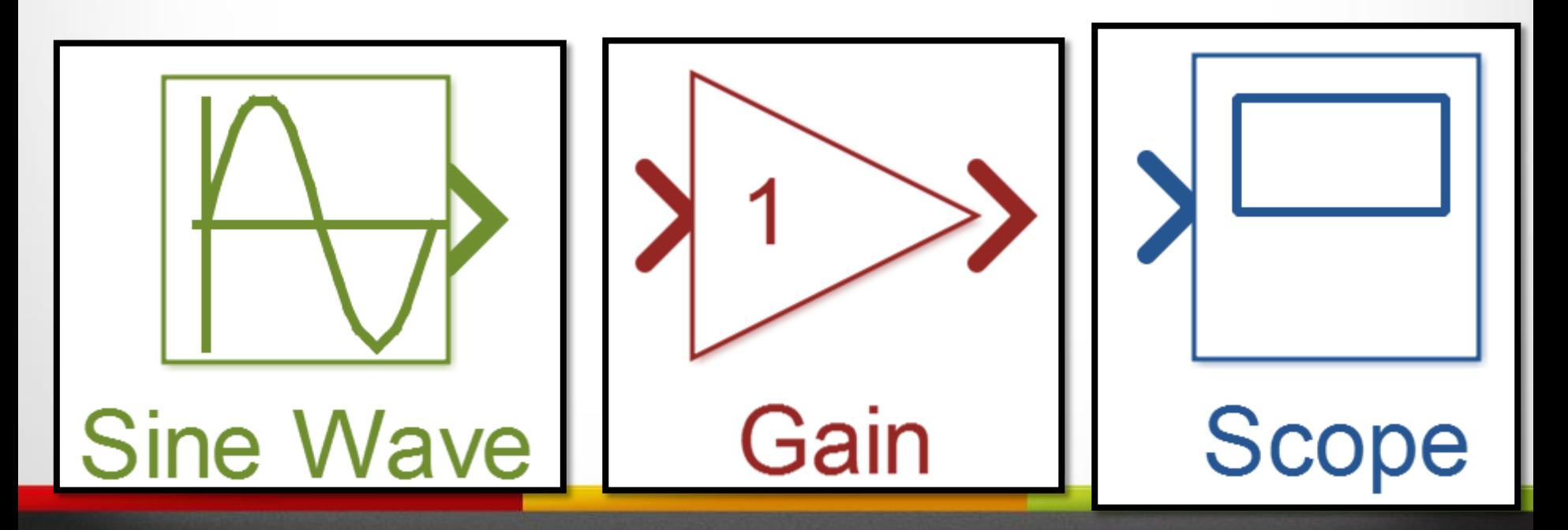

انواع بلوک در سیمولینک :

**بلَک ّا ی سیوَلیٌک در** 

**دستِ بٌذی قرار گرفتِ است.**

**است تا بِ دستِ ی آى بلَک** 

(کتابخانه) مراجعه کنیم.

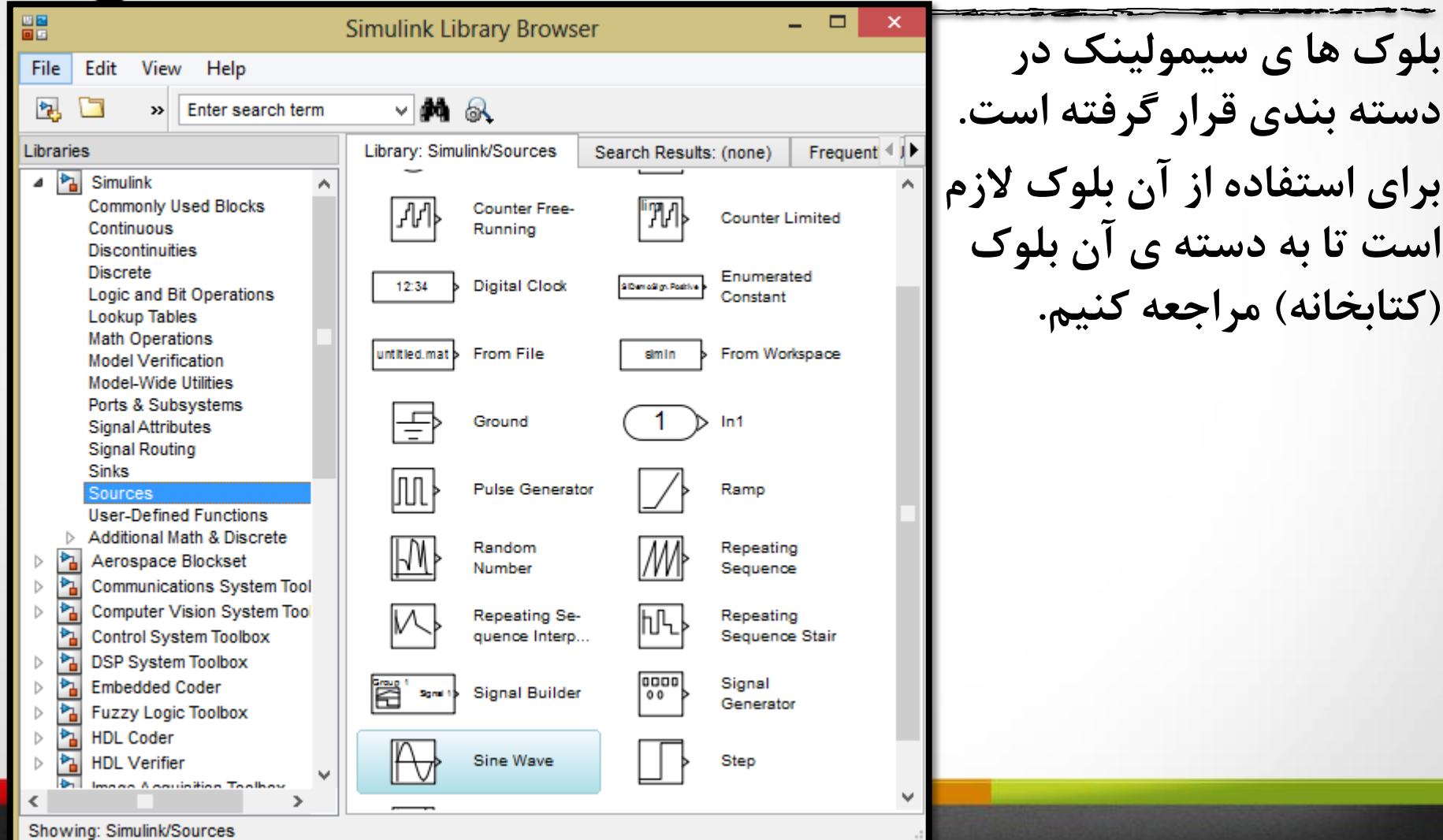

 $\sum$ 

استفاده از بلوک ها در پروژه :

برای استفاده از بلوک ها می توان به دو صورت اقدام کرد :

- **-1 با استفادُ از هاٍس بلَک دلخَاُ را گرفتِ ٍ در هحل دل خَاُ از پرٍشُ رّا هی کٌین : drop and drag**
	- **-2 بر رٍی بلَک دلخَاُ کلیک راست کردُ ٍ گسیٌِ ".... to add "را اًتخاب هی کٌین.**

بهتر است که در ابتدای کار که پروژه جدید می سازیم ، با نامی دلخواه این پروژه **را رخیرُ کردُ ٍ سپس هرحلِ بِ هرحلِ عولیات رخیرُ سازی را تکرار کٌین.**

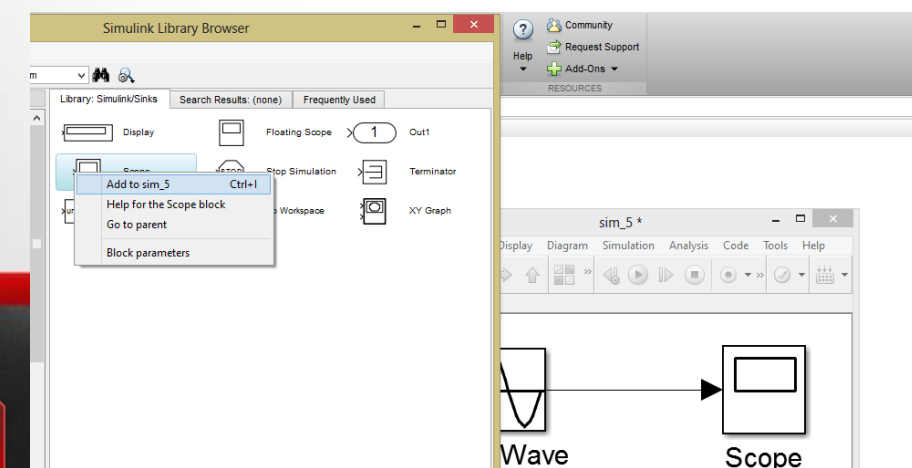

**12**

 $\sum$ 

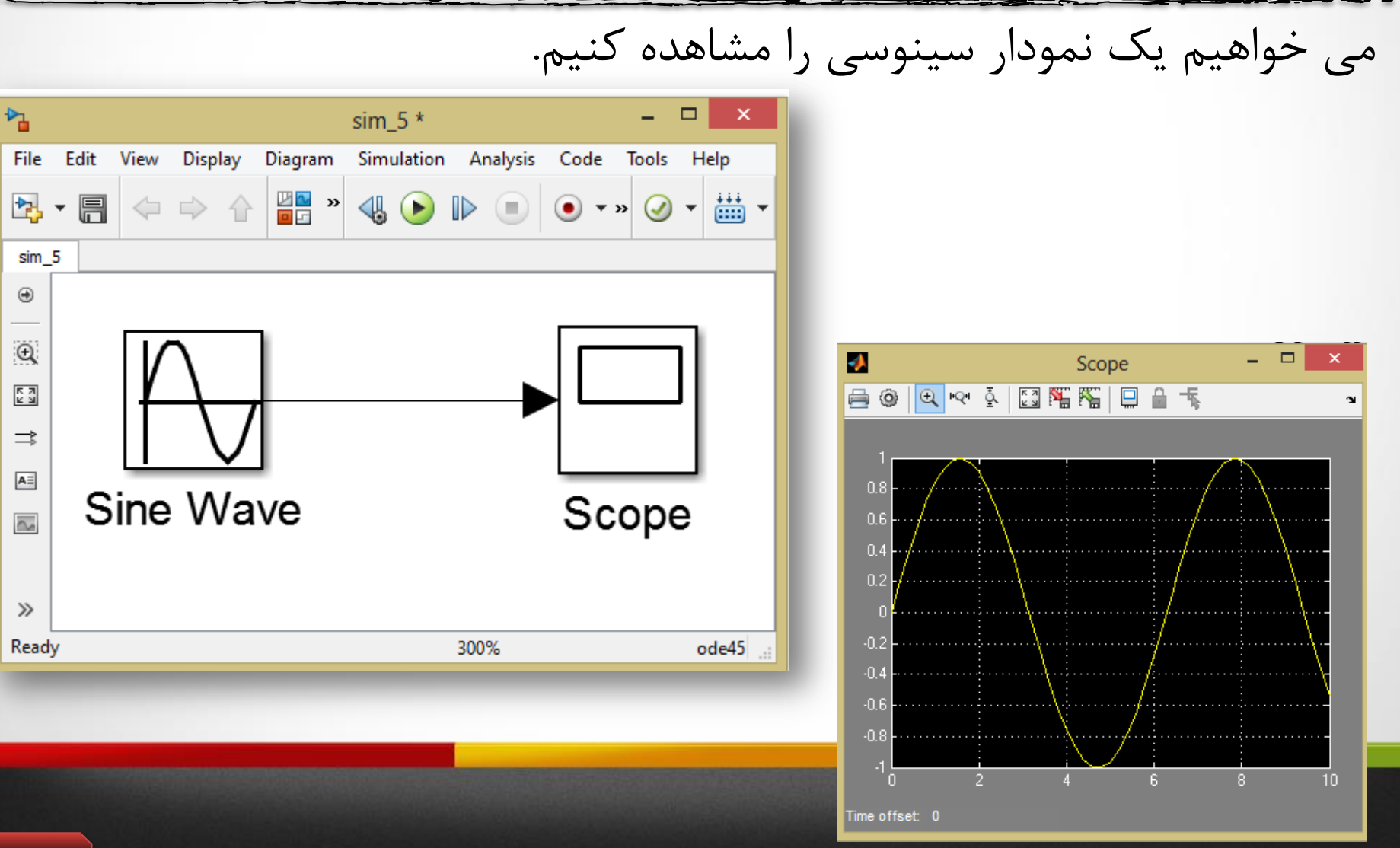

مهم بلوک های **یکی از با اّویت تریي خصَصیات بلَک ّا در سیوَلیٌک تٌظیوات آًْاست. برای تٌظین یک بلَک کافیست کِ بر رٍی بلَک هَرد ًظر دابل کلیک کردُ تا پٌجرُ تٌظیوات آى بلَک ًوایش دادُ شَد ٍ سپس بِ صَرت دلخَاُ هی تَاى هقذار آى را** Source Block Parameters: Sine Wave **تٌظین ًوَد.**Sine Wave Output a sine wave:  $O(t) = Amp*Sin(Freq* t+Phase) + Bias$ Sine type determines the computational technique used. The parameters in the two types are related through: Samples per period = 2\*pi / (Frequency \* Sample time) Number of offset samples = Phase \* Samples per period /  $(2 * pi)$ 

Use the sample-based sine type if numerical problems due to running for large times (e.g. overflow in absolute time) occur.

Parameters Sine type: Time based Time (t): Use simulation time ▼

Amplitude:

Bias:

1

0

Frequency (rad/sec):

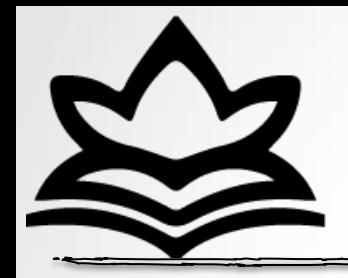

مثال :2

#### در خروجی یک منبع سیونسی به صورت زیر نمایش دهید. مشابه قسمت قبل اتصالات را انجام داده و سپس بر روی بلوک منبع سینوسی دابل کلیک کرده و مطابق سوال ، تنظیمات را انجام می دهیم.  $f(t) = 3 \sin (2\pi t +$  $\pi$  $\frac{1}{13}$  + 2

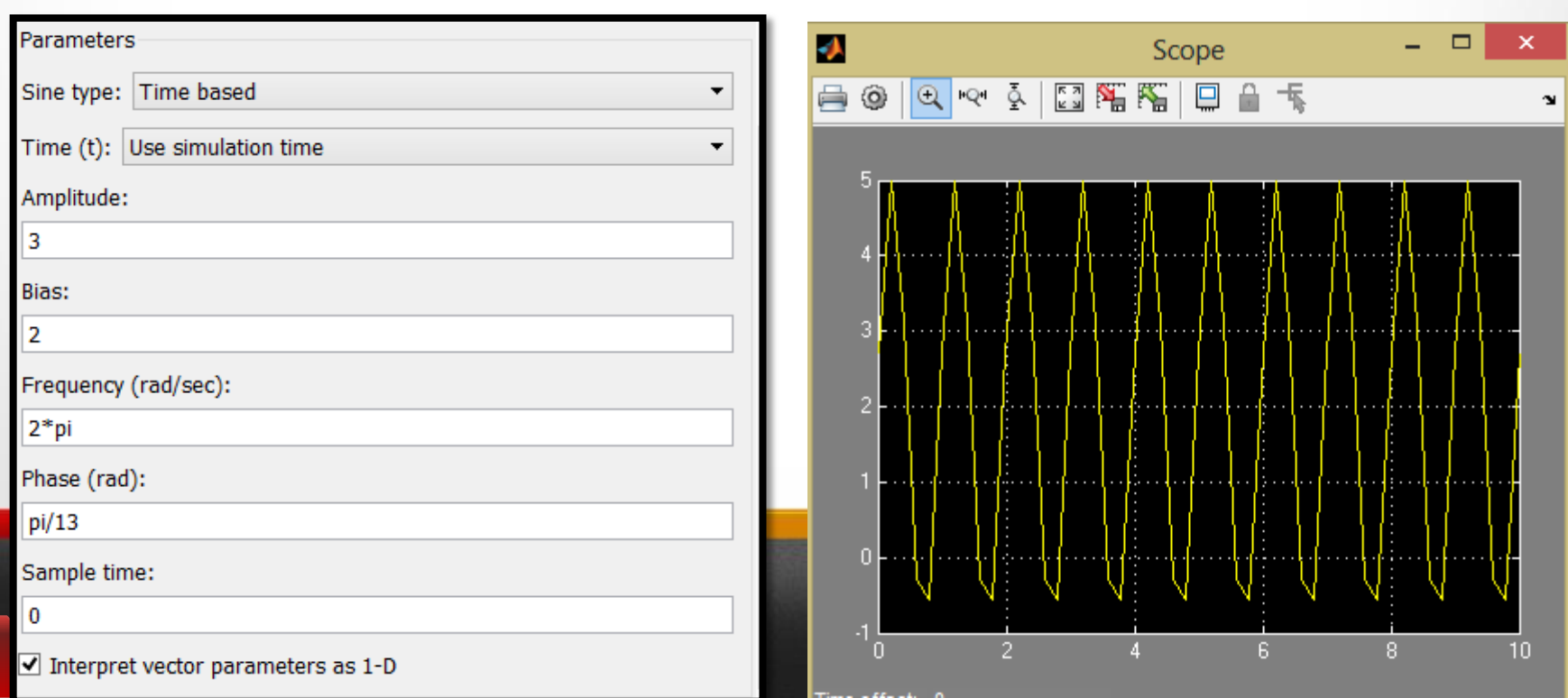

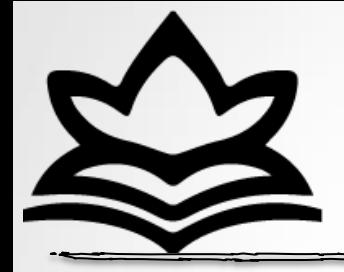

مثال ٣:

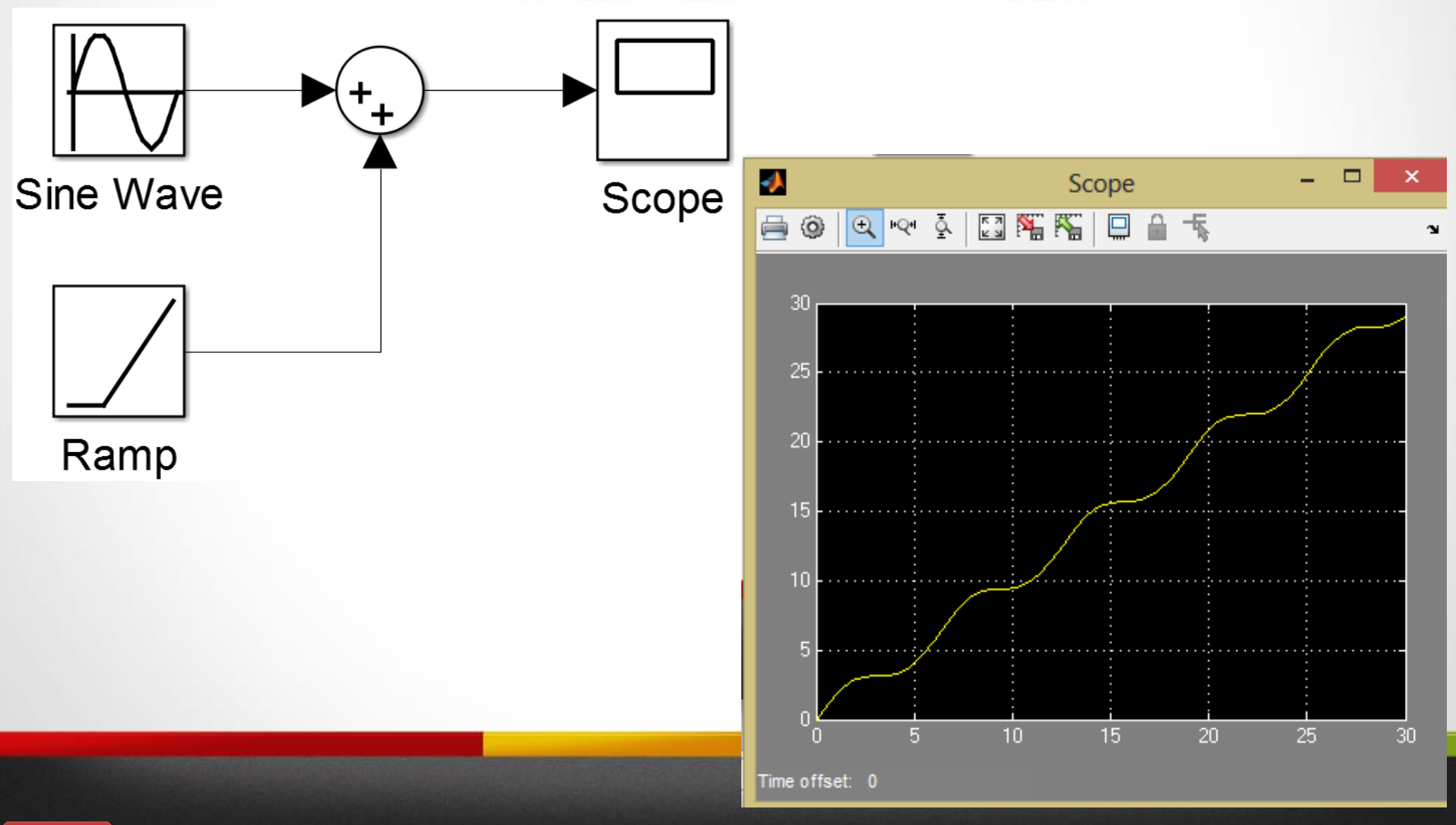

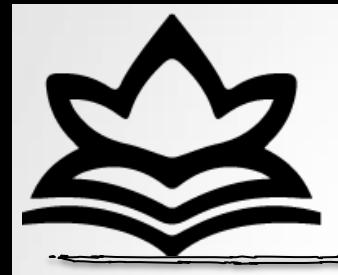

مثال ۴:

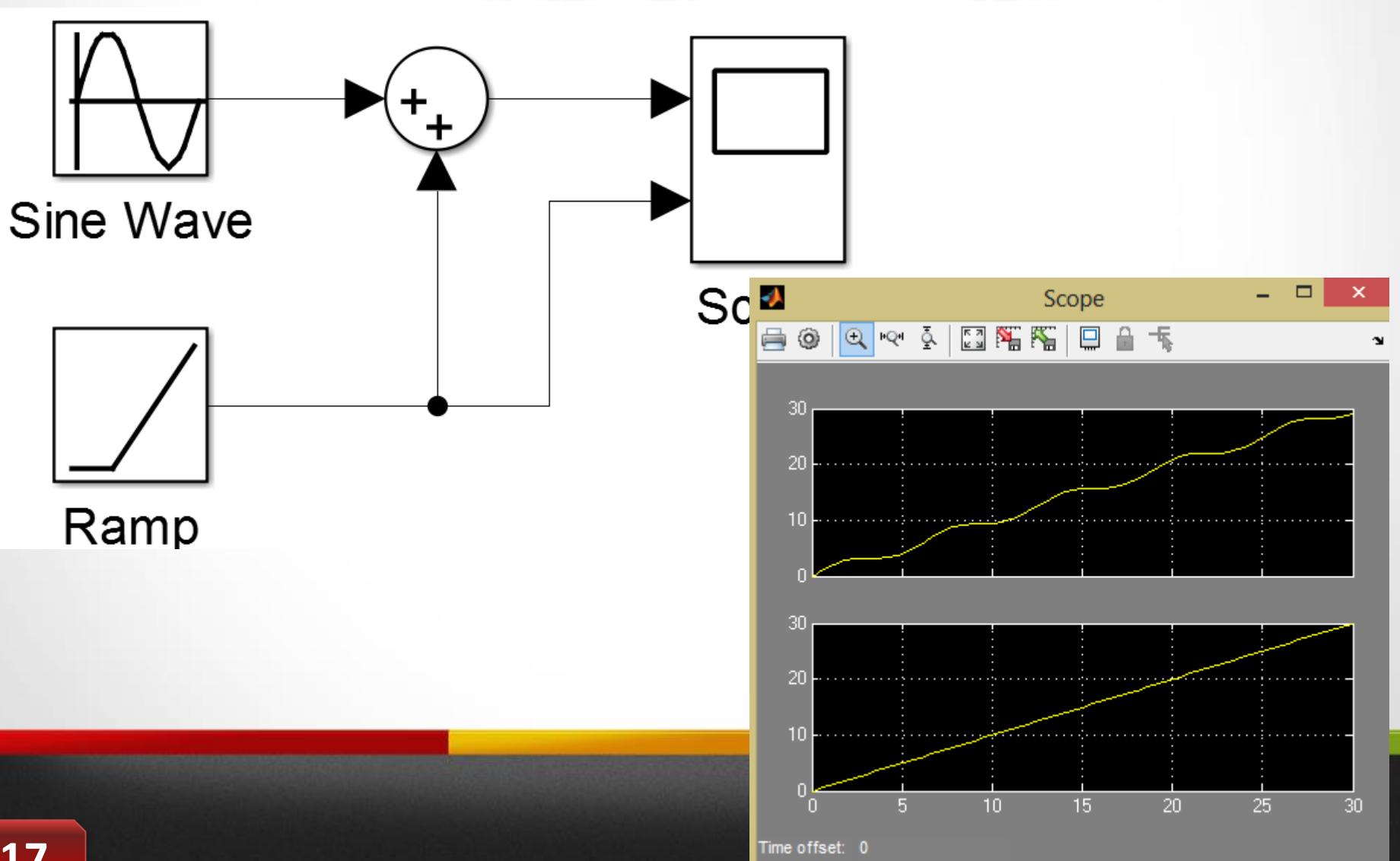

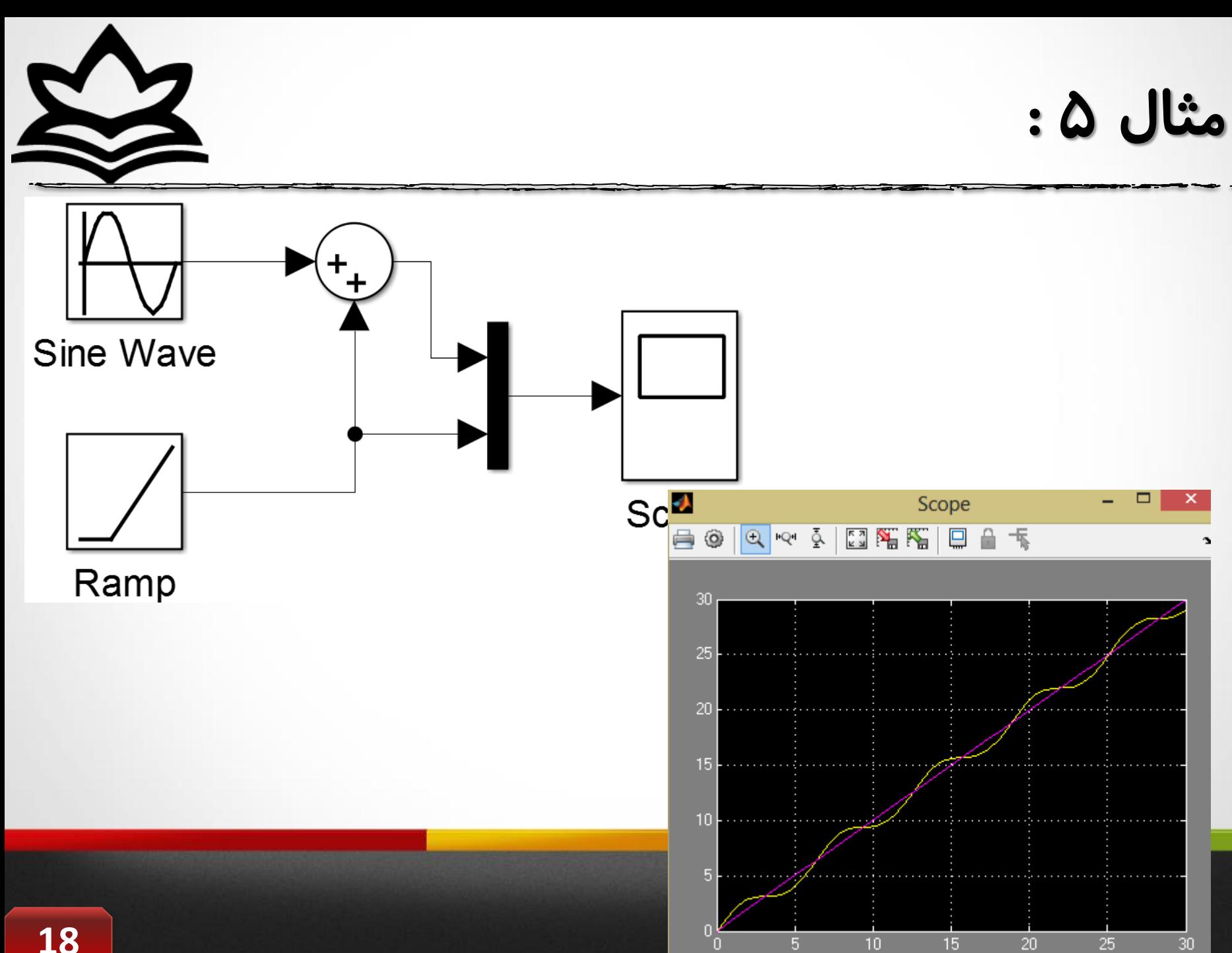

O

J.

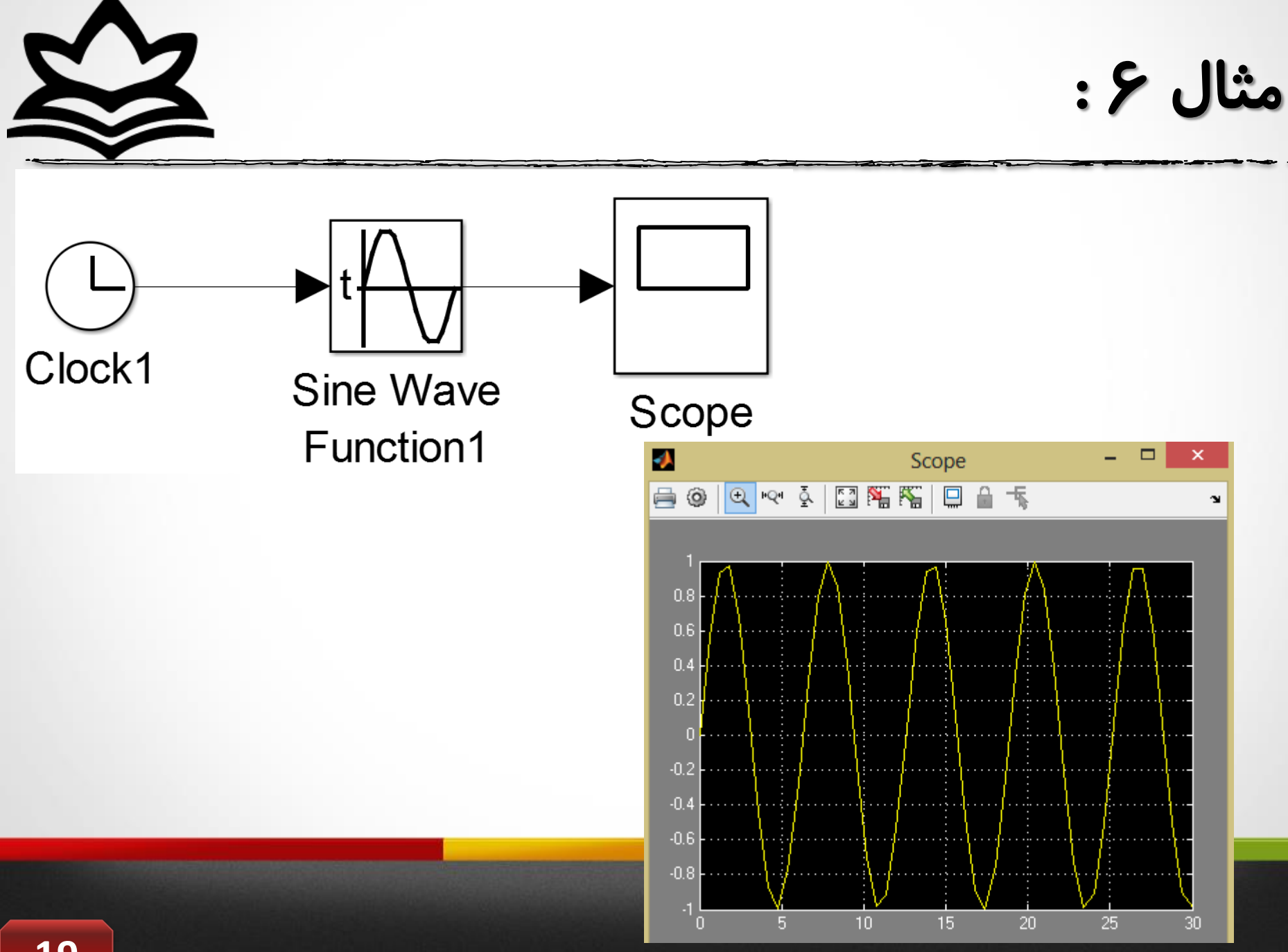

تنظیمات کلی محیظ پروژه :

 $\mathsf{OK}% _{\mathsf{CL}}\times\mathsf{CK}_{\mathsf{CL}}^{\mathsf{CL}}(\mathsf{CL})$ 

Cancel

Help

Apply

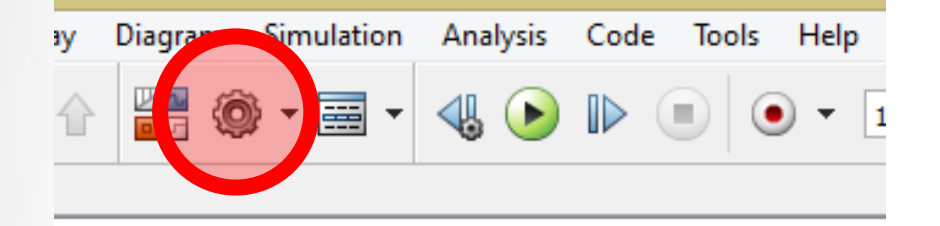

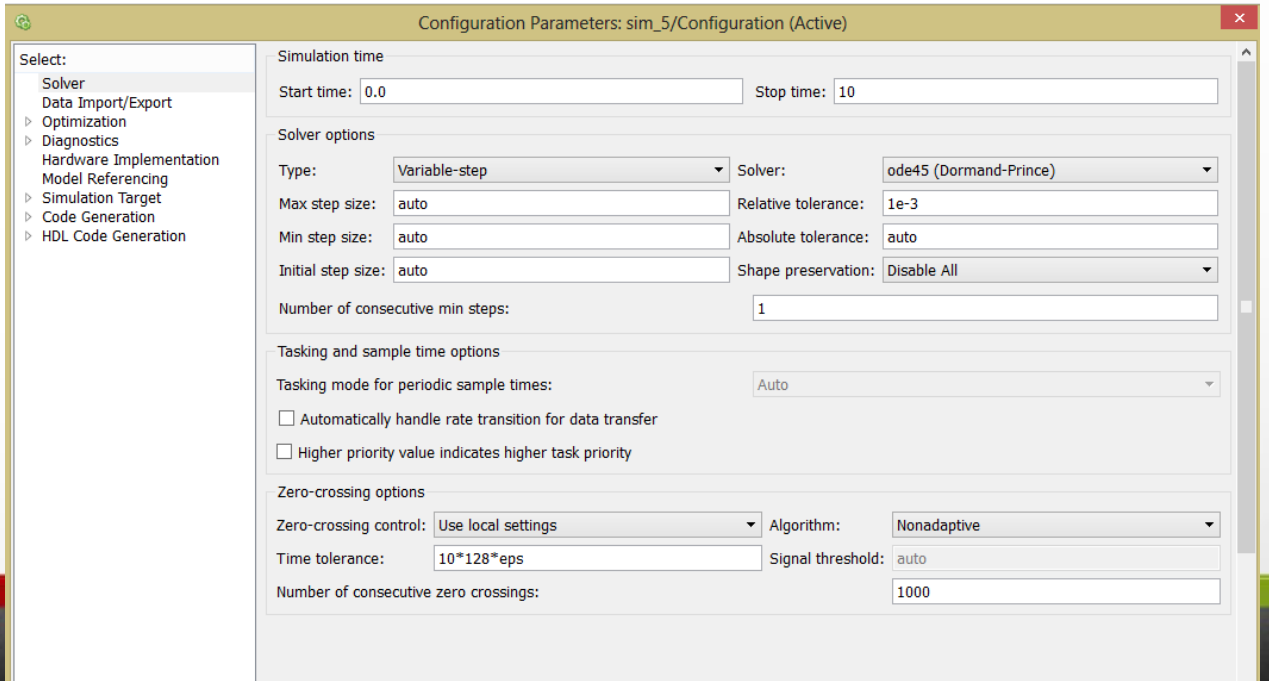

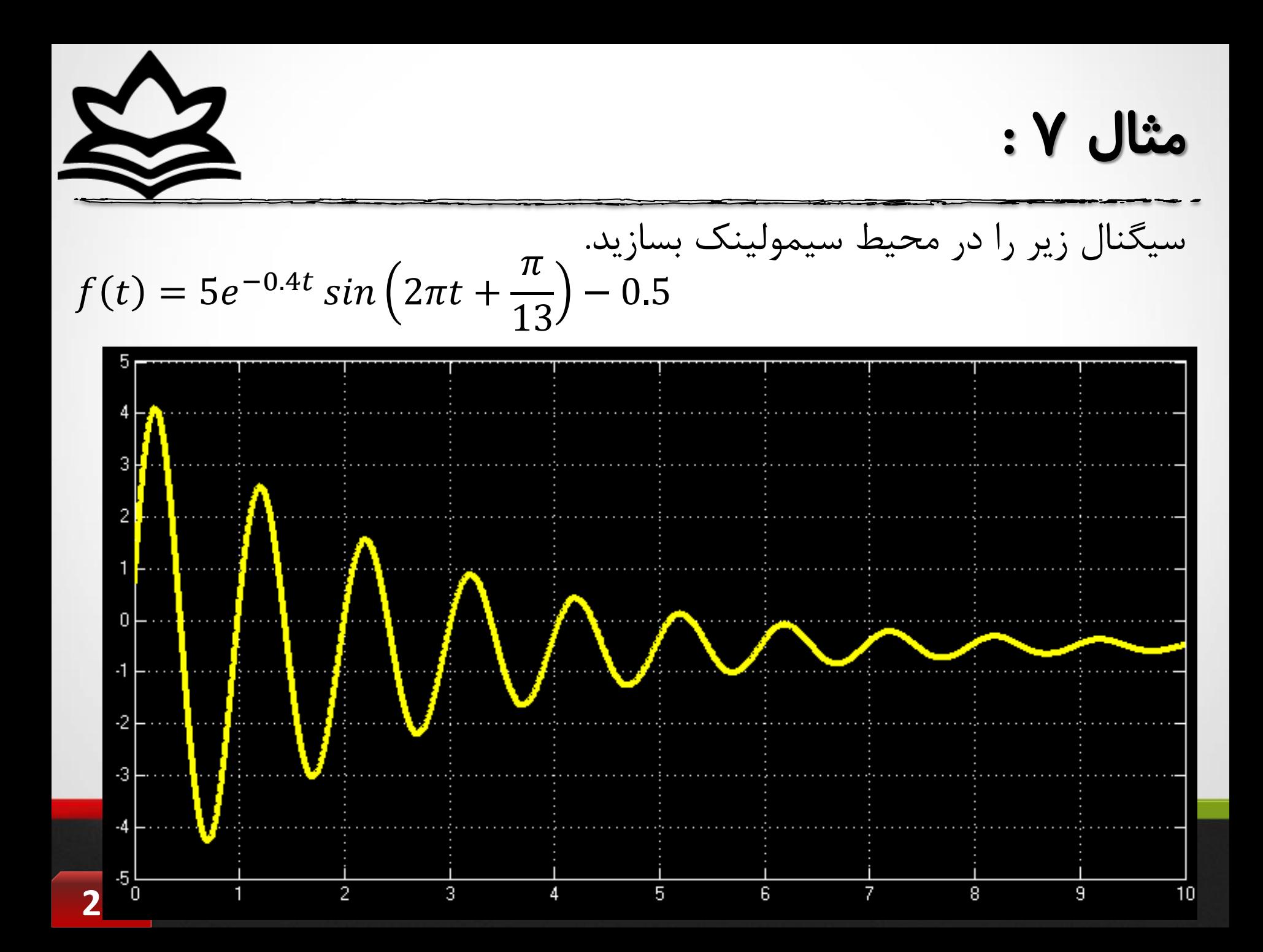

مثال ٧:

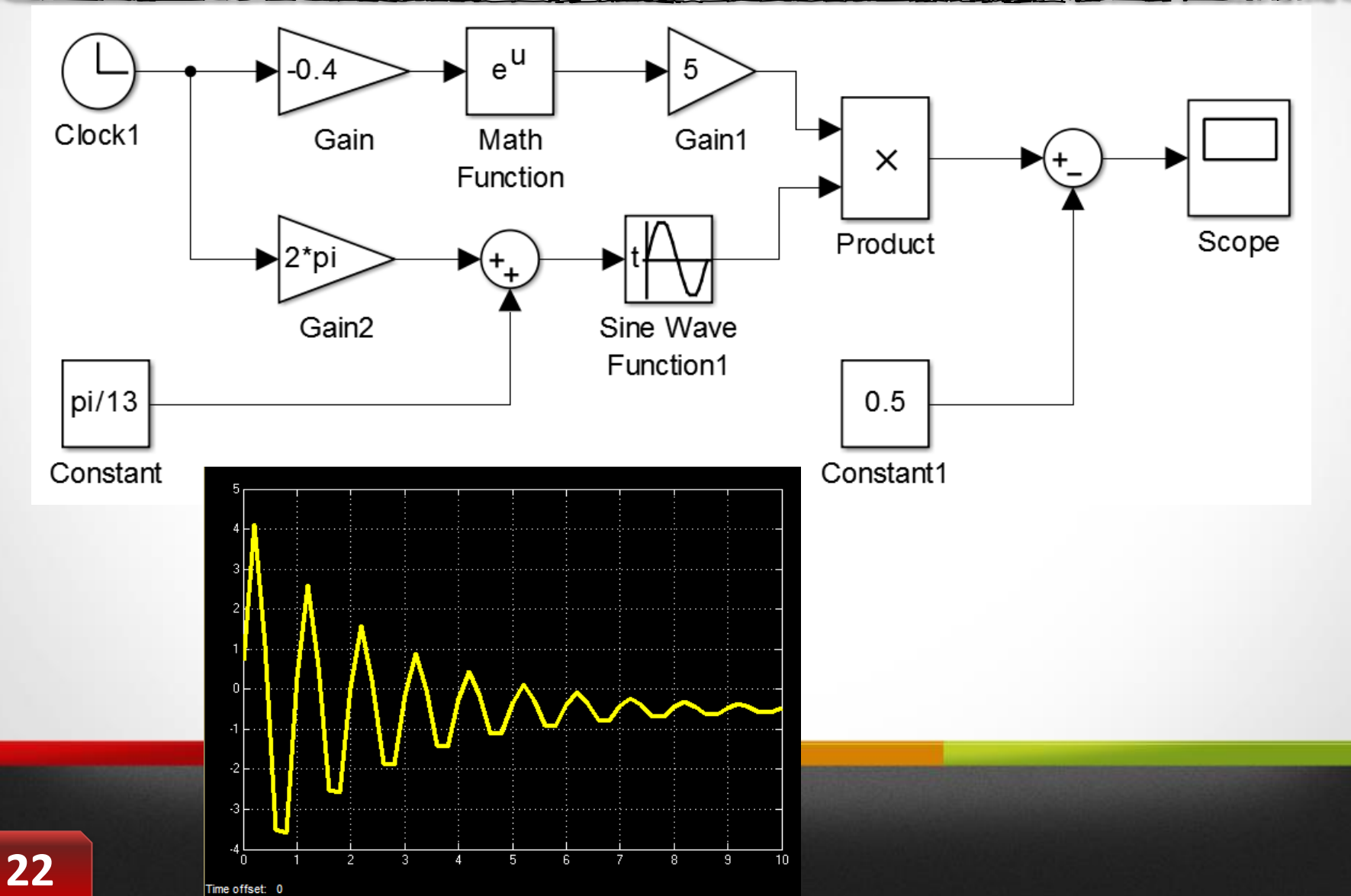

مثال ٨ :  $g(t) = 5\log(|t|^2)\tan(3+t) - 0.5$ سیگنال زیر را در محیط سیمولینک بسازید.

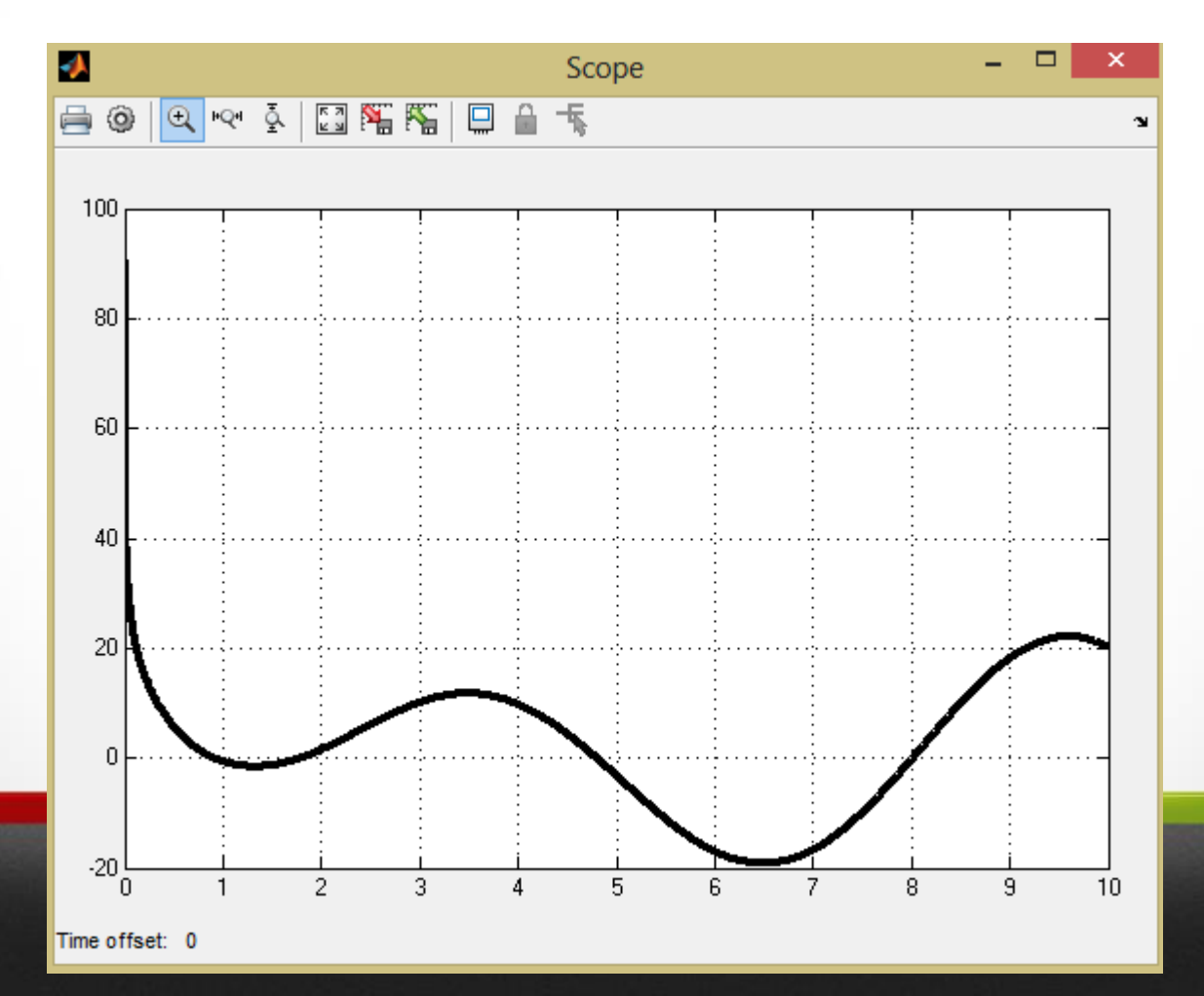

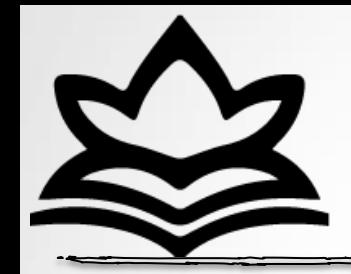

مثال ٨ :

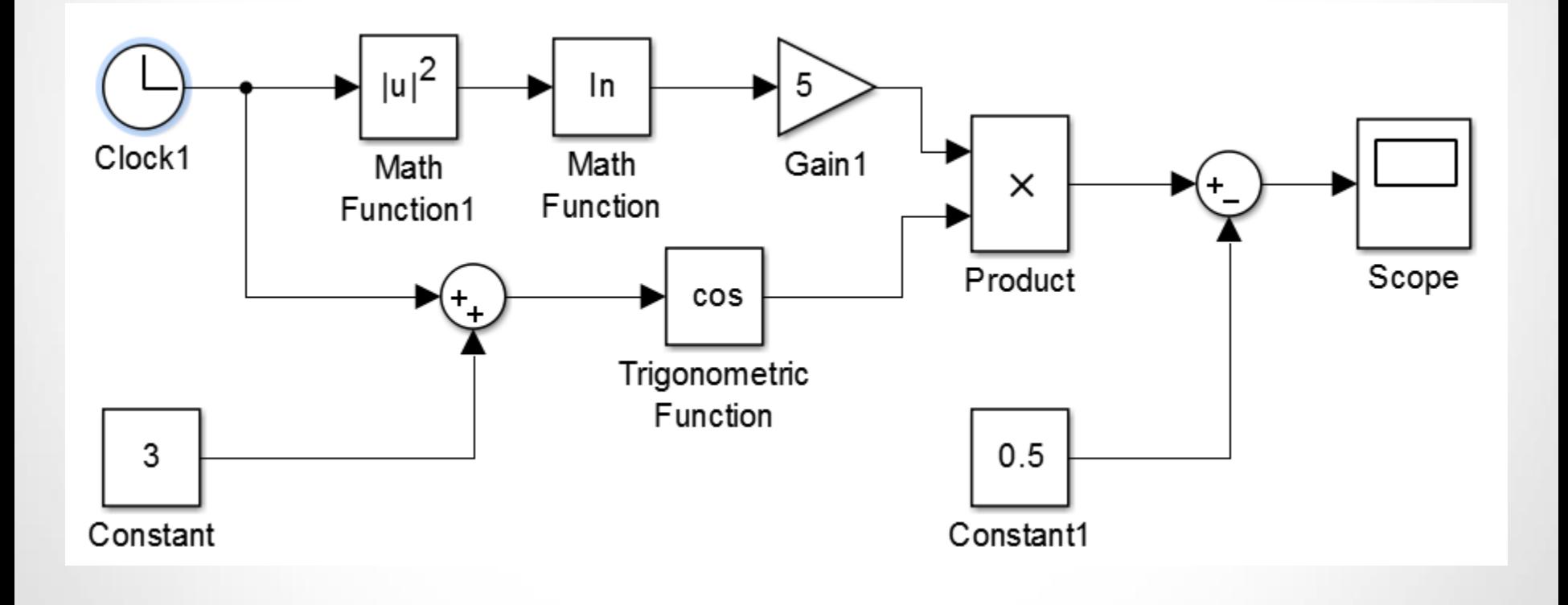

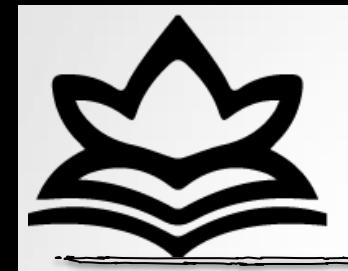

مثال ۹ :

سیگنال زیر را در محیط سیمولینک بسازید.  $h(t) = 0.5t^{1.3}sin(1.3 + t) - 3$ 

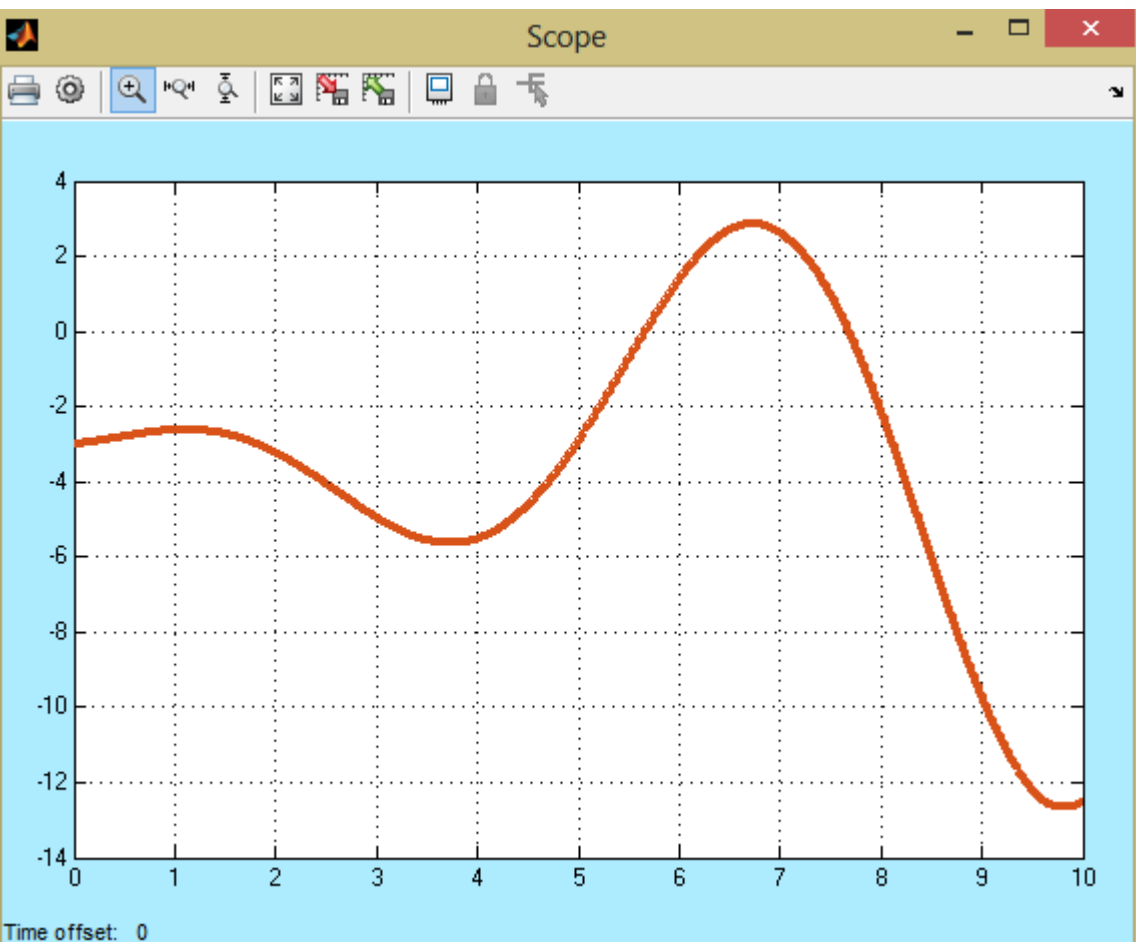

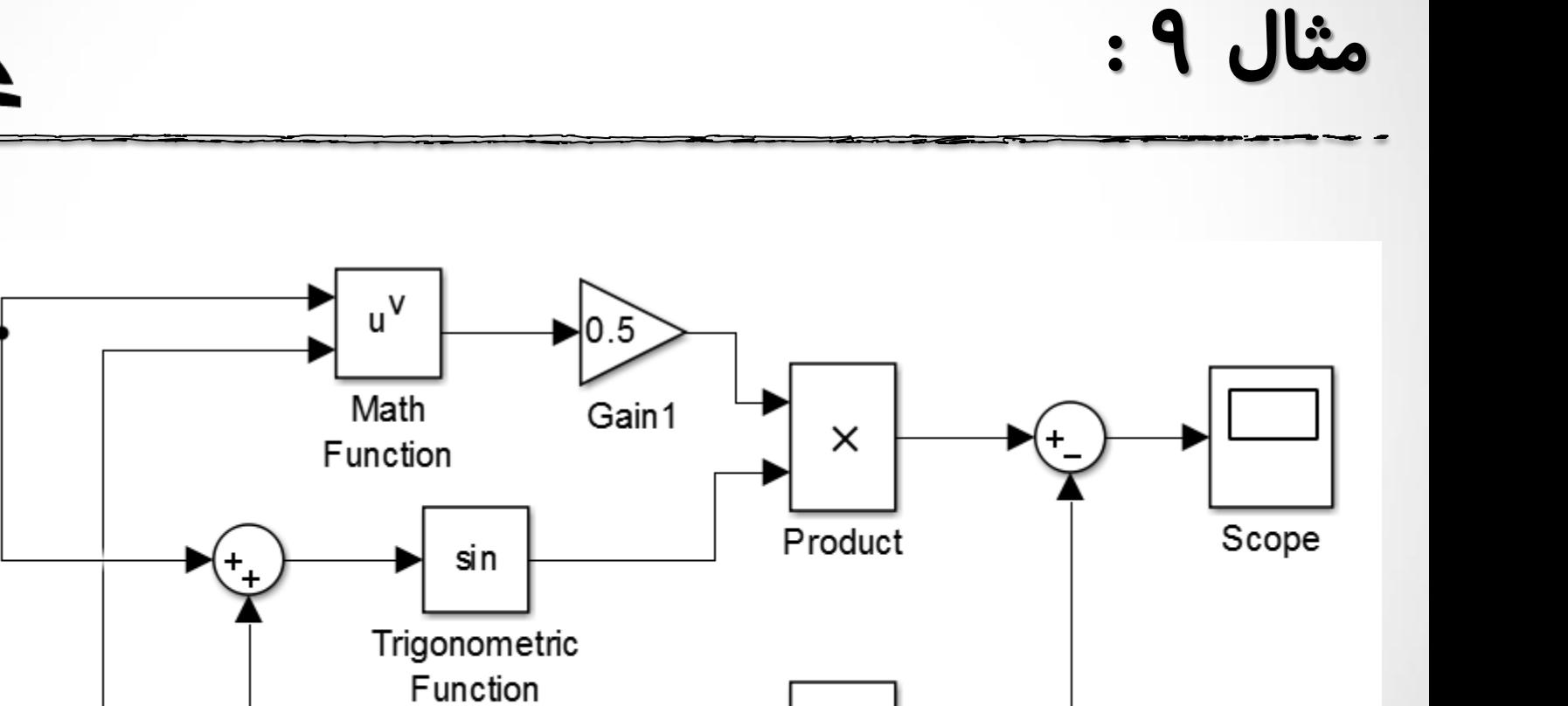

Constant1

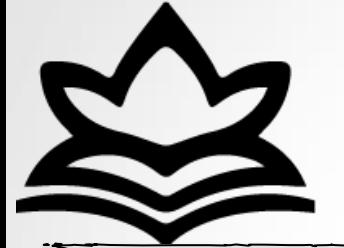

Clock1

 $1.3$ 

Constant

 $\sum$ حل معادالت در سیمولینک: در سیمولینک نیز می توان معادلات خطی و غیر خطی را حل کرد. کارکرد مهم این توانمندی در مسائلی است که توانایی مدل سازی آنها غیرممکن و یا دشوار بوده و لذا تنها با اتصال بلوک هاى مختلف مى توان معادلات و رفتار حاکم بر مسئله را حل و بررسی نمود.

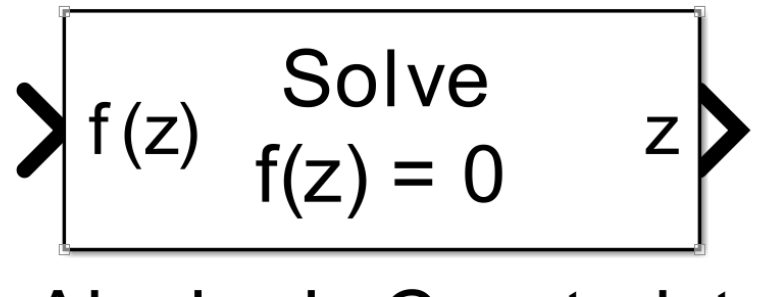

**Algebraic Constraint** 

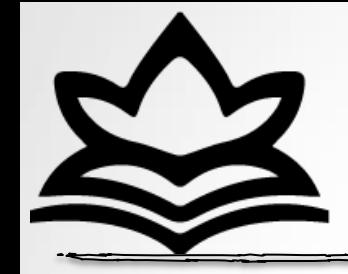

 $\rightarrow$ 

 $\rightarrow$ 

 $\geq$ 

مثال ١٠

value:

\n
$$
x + y = 1
$$
\n
$$
\begin{cases}\nx + y = 1 \\
x - y = 2\n\end{cases}
$$
\n
$$
\Rightarrow a = \text{solve } (\text{rx+y=1}', \text{rx-y=2'})
$$
\n
$$
a = \text{xx: [1x1 sym]}
$$
\n
$$
\Rightarrow a.x
$$
\n
$$
an s = \text{axis}
$$
\n
$$
3/2
$$
\n
$$
\Rightarrow a.y
$$
\n
$$
an s = \text{axis}
$$

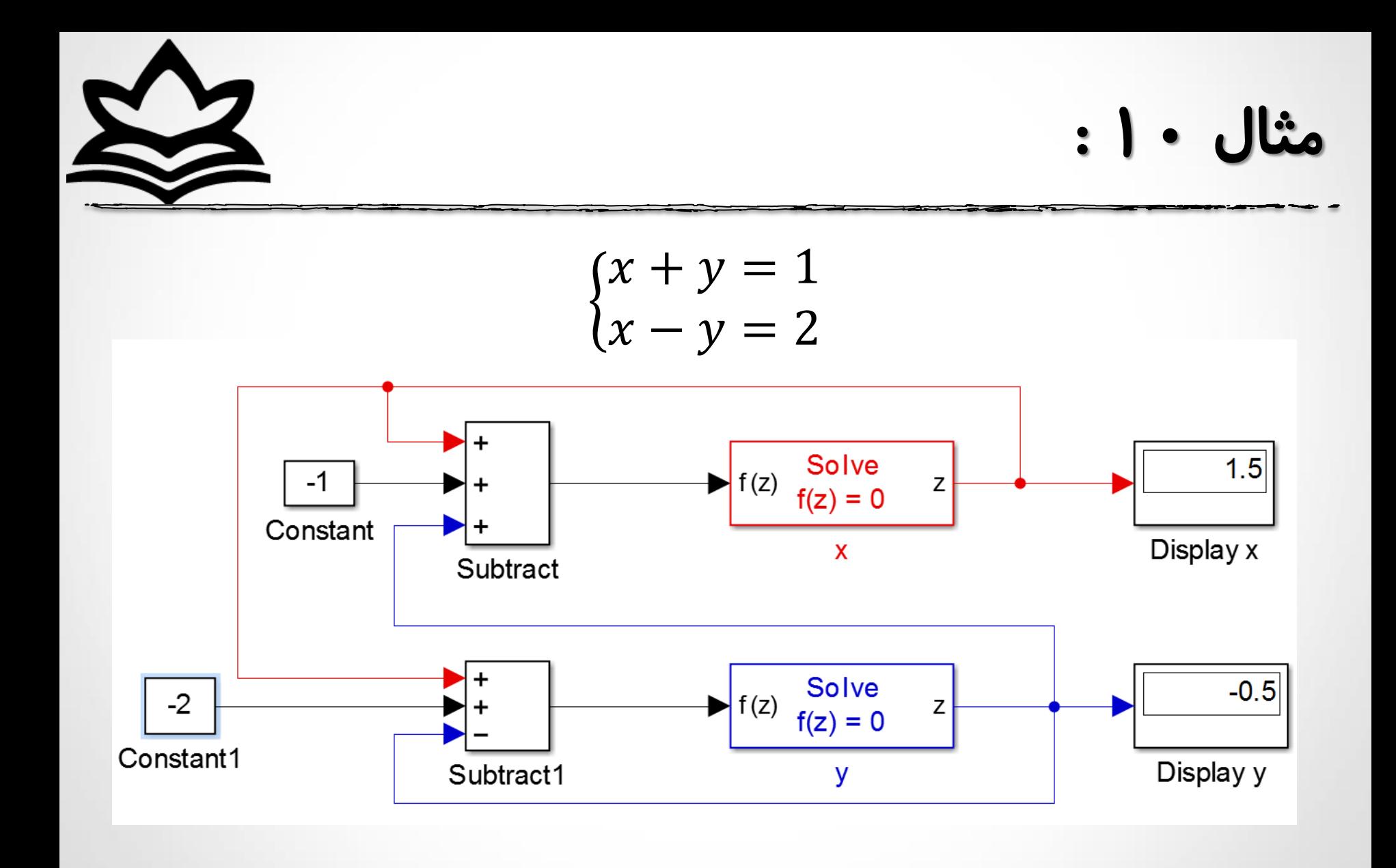

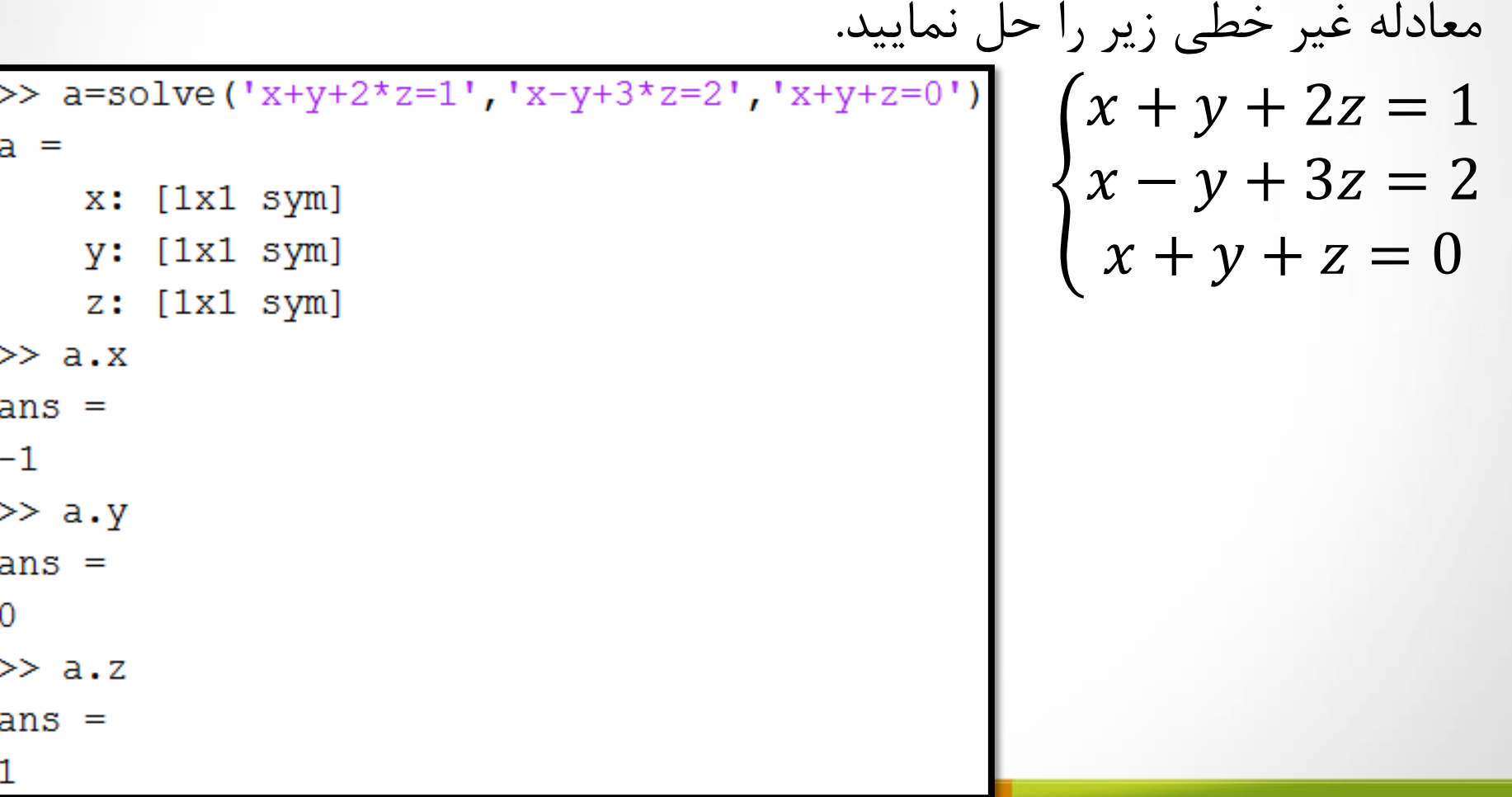

J.  $\blacktriangleright$ 

## مثال ١١:

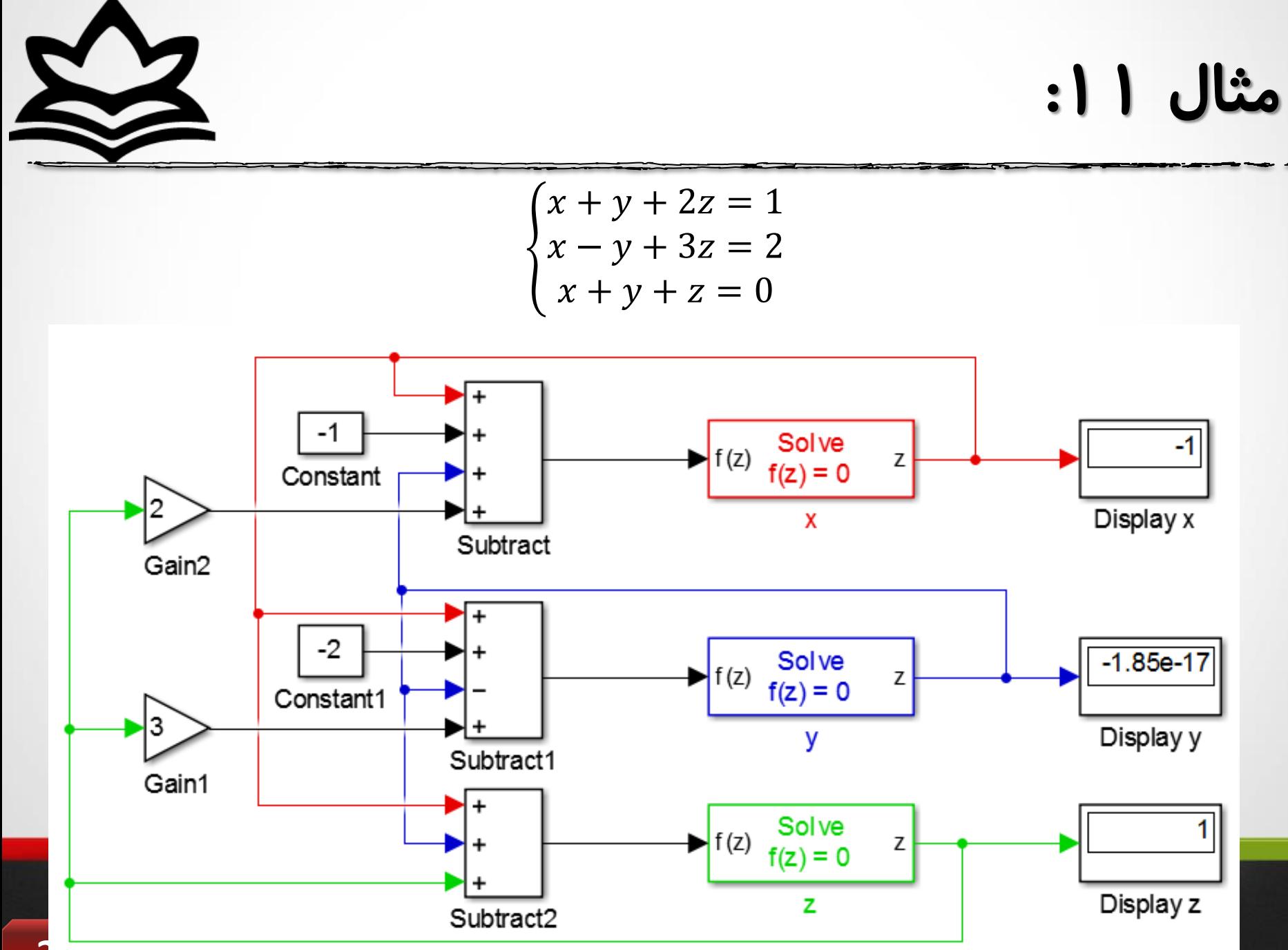

**Ses** 

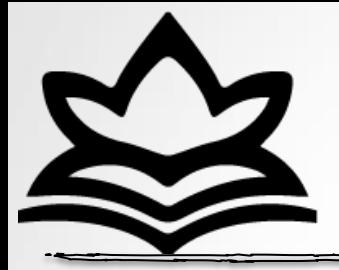

مثال ۱۲:

>> a=solve('3\*x+5\*y+2\*z=1','x+3\*z=2','x+y+z=0')

 $a =$ 

- $x: [1x1 sym]$
- y: [1x1 sym]
- $z: [1x1 sym]$
- $>> a.x$
- $ans =$
- $-3$
- $\gg$  a.y
- $ans =$
- $4/3$
- $\gg$  a.z
- $ans =$
- $5/3$

$$
\begin{cases}\n3x + 5y + 2z = 1 \\
x + 3z = 2 \\
x + y + z = 0\n\end{cases}
$$

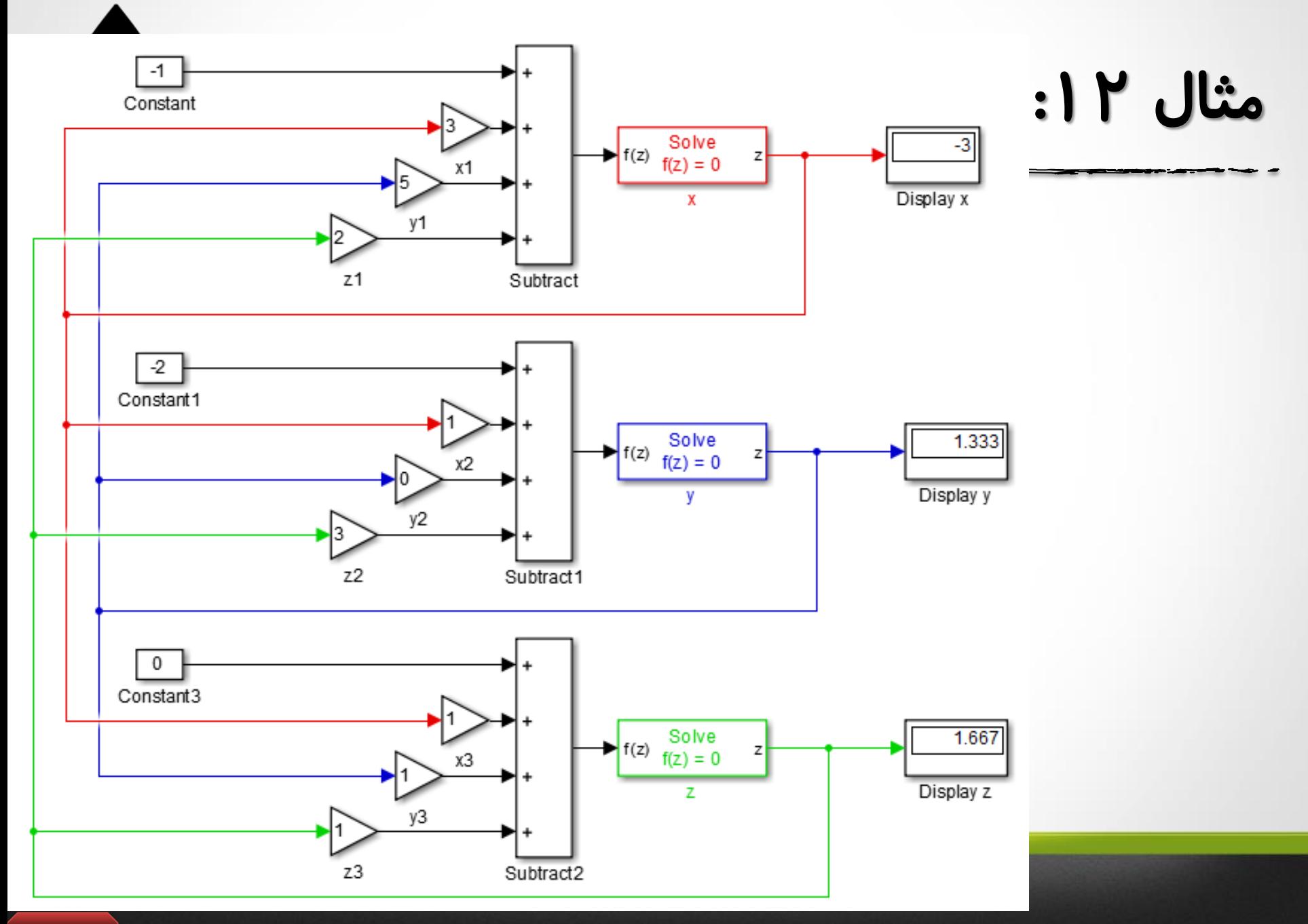

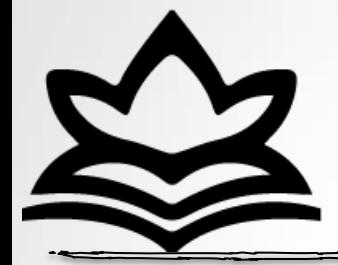

مثال ۱۳:

 $\begin{cases} 3x^2 - 2\sin(y) = 2 \\ 2x - y^3 = 1 \end{cases}$ 

>> a=solve('3\*x^2-2\*sin(y)=2','2\*x-y^3=1')

 $a =$ 

 $x: [1x1 sym]$ 

- $y: [1x1 sym]$
- $\gg$  a.x

```
ans =
```
 $-0.24545058150416502679535779706262$ 

 $\gg$  a.y

 $ans =$ 

 $-1.1423949760076175947949491131339$ 

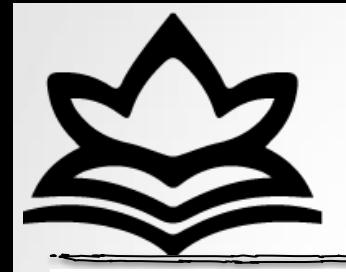

مثال ١٣:

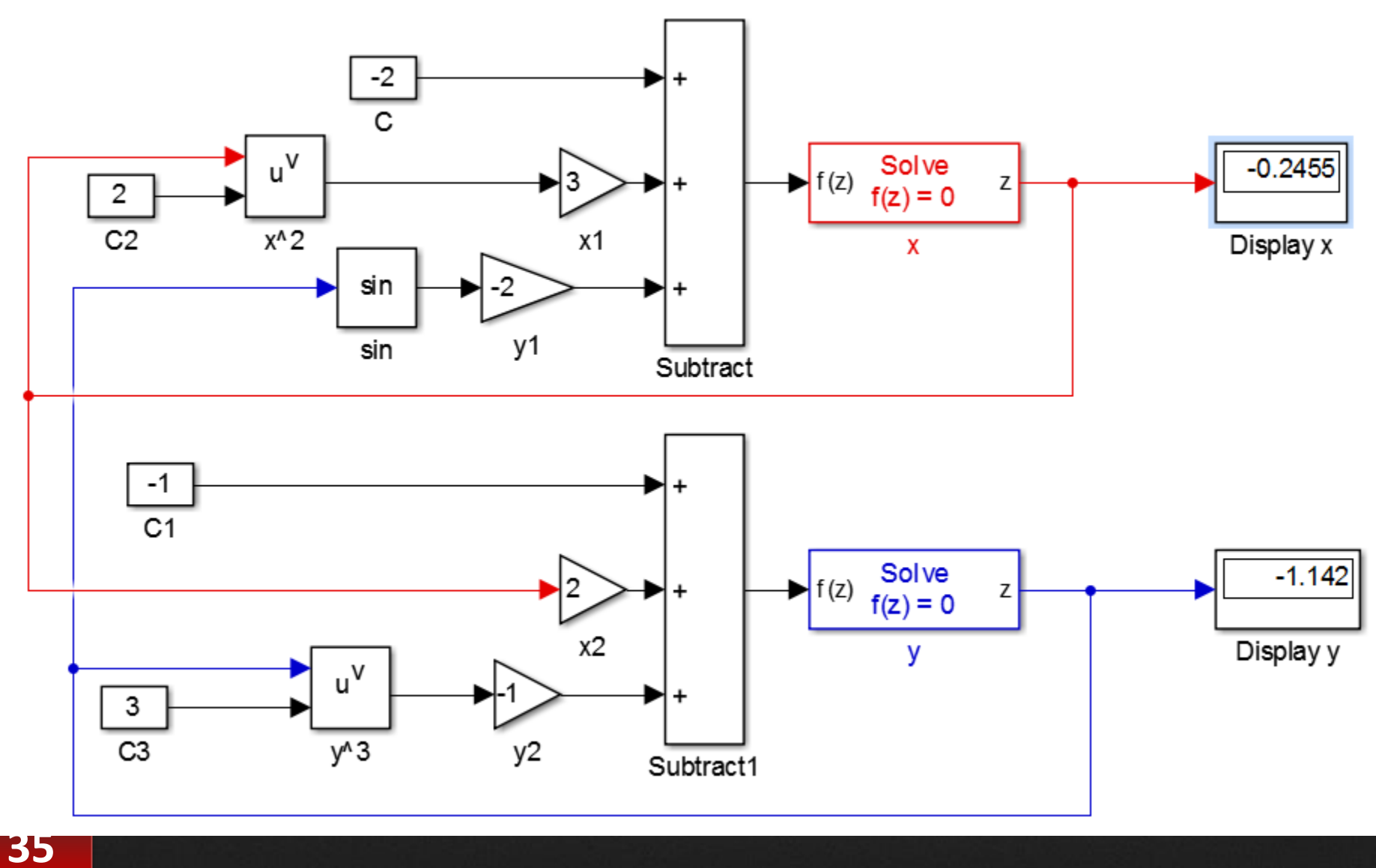

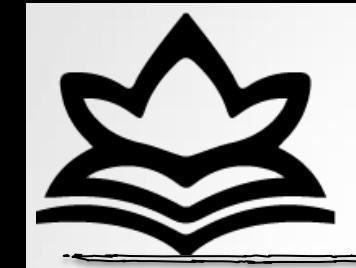

استفاده از متغیرهای workspace :

اگر متغیری در فضای کاری اصلی متلب تعریف شده باشد (مثلا 3=a ) می توان در محیط سیمولینک ، از متغیر های موجود تعریف شده استفاده نمود (مثلا در بلوک مقدار a را تایپ میکنیم.) این روش برای شبیه سازی هایی پروژهایی با متغیرهای گسترده بسیار کاربردی می باشد.

استفاده از متغیرهای workspace :

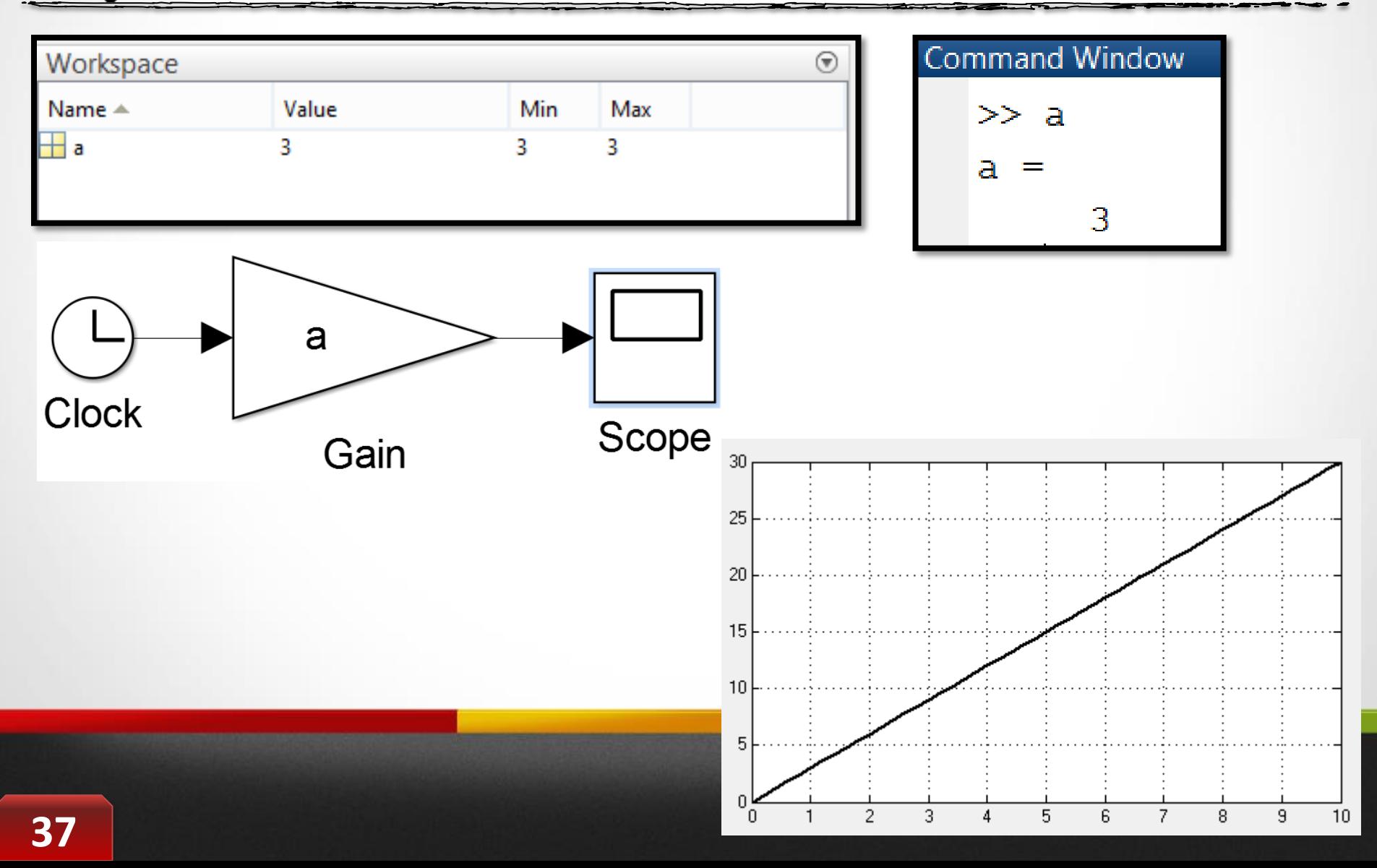

ارتباط سیمولینک با فضای اصلی متلب :

برای تبادل اطلاعات بین سیمولینک با فضای اصلی متلب و به نوعی workspaceهی تَاى اس ثلَک ّبی سیز استفبدُ ًوَد. ایي ثلَک ّب اطالعبت را به فضای کاری متلب برده و یا از فضای کاری متلب اطلاعات را فراخوانی می کنند.

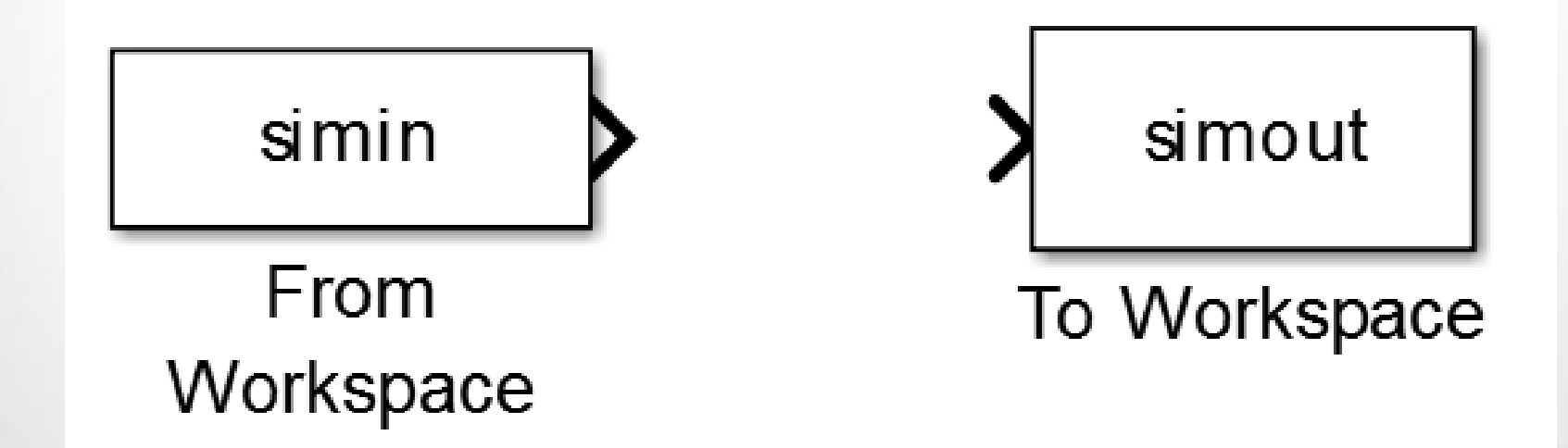

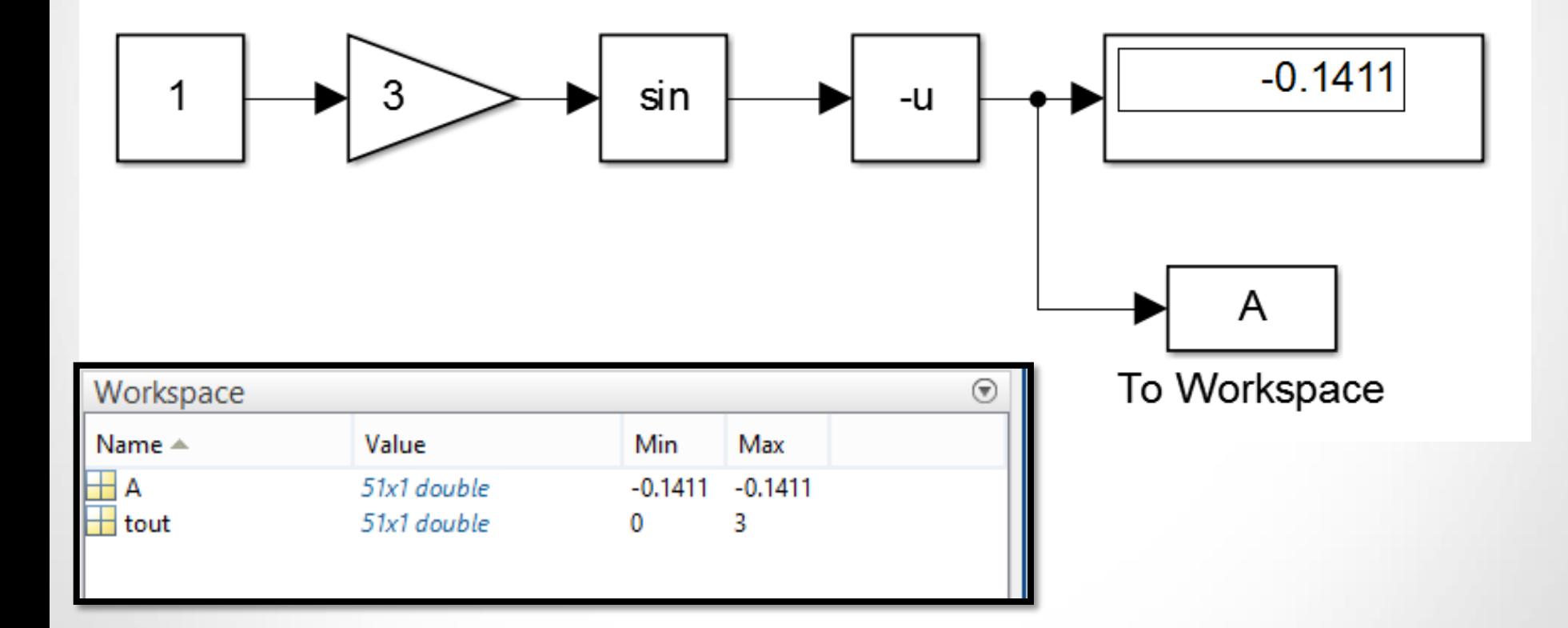

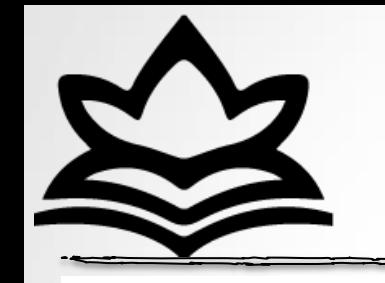

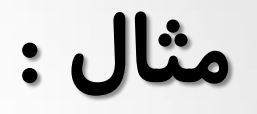

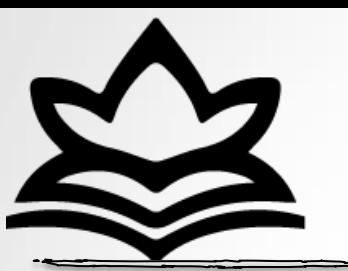

ایجاد زیر سیستم:

### گاهی لازم است تا در پروژه های مختلف برای نظم بهتر و یا بخش بندی بهتر یک پروژه و یا شبیه سازی قسمتی از پروژه را مشخصا بررسی و یا جدا کرد.

این امر را می توان با استفاده از قابلیت subsystem در محیط سیمولینک انجام داد.

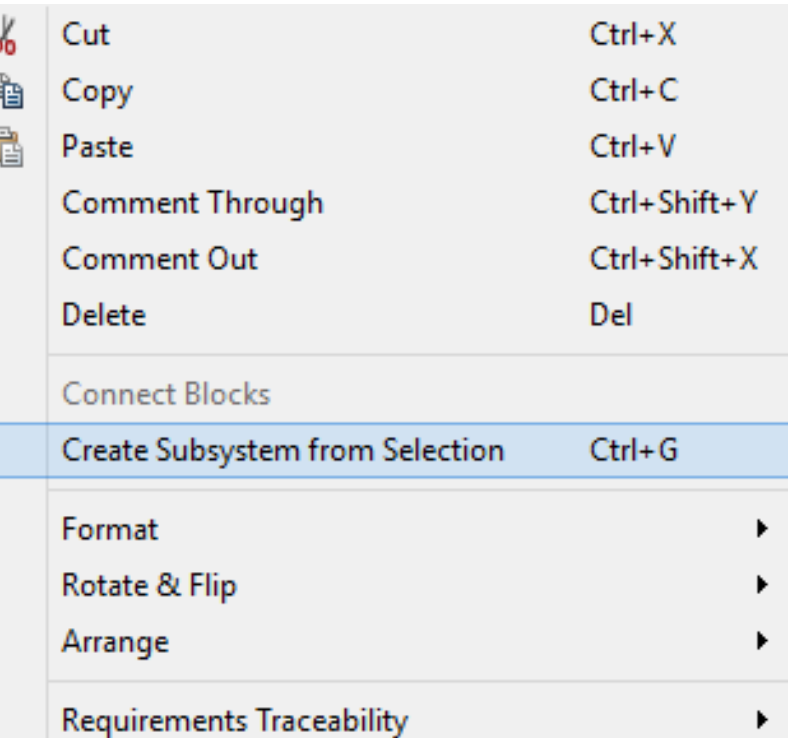

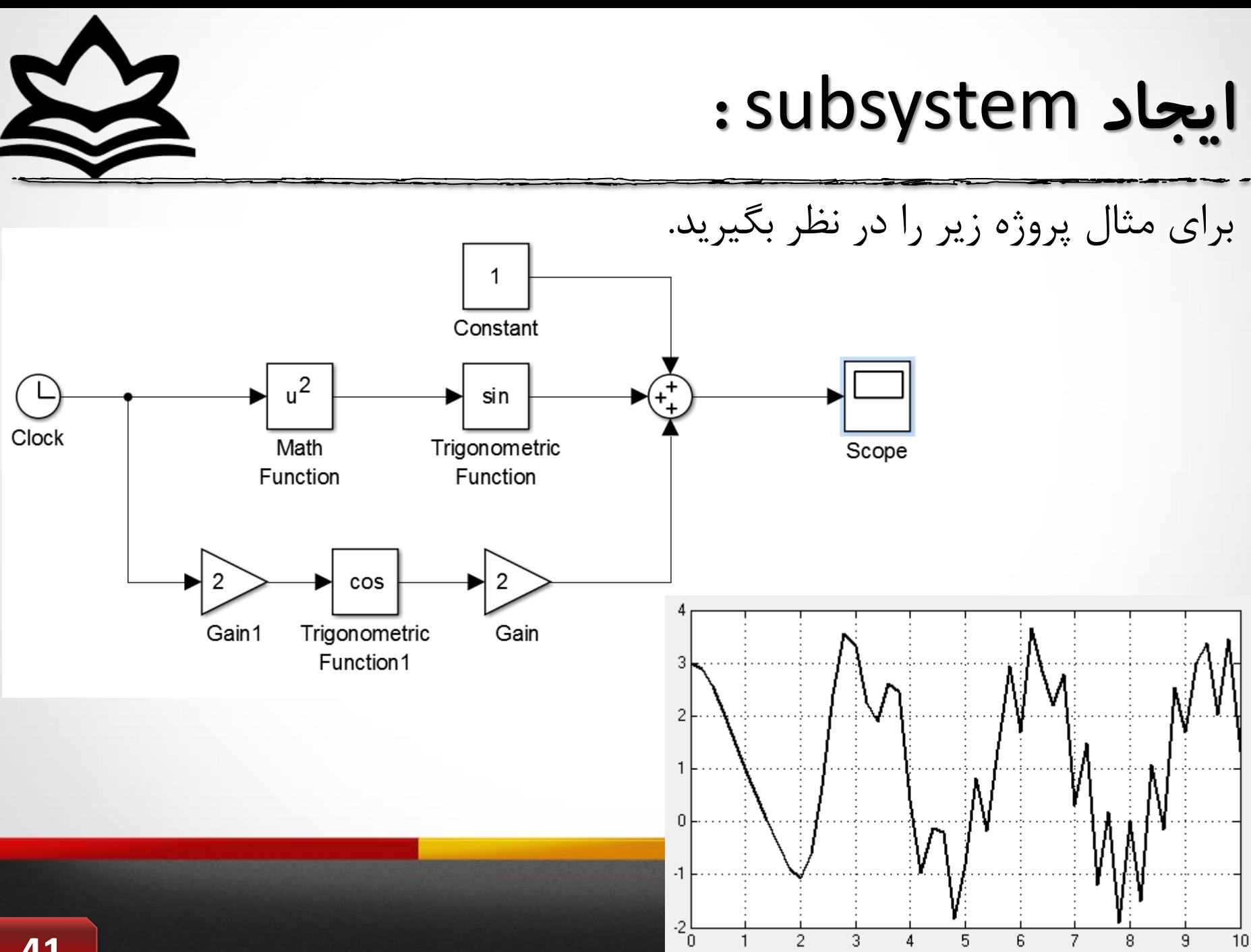

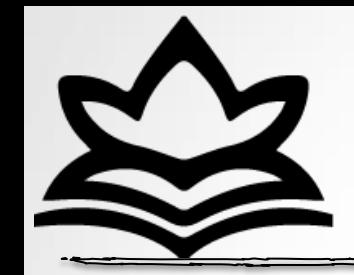

![](_page_41_Picture_1.jpeg)

قسمت های مورد نظر را مشخص کنید . (با نگه داشتن کلیک ماوس)

![](_page_41_Figure_3.jpeg)

![](_page_42_Picture_0.jpeg)

![](_page_43_Picture_0.jpeg)

محیط پروژه به صورت زیر تغییر می کند.

![](_page_43_Figure_2.jpeg)

![](_page_44_Figure_0.jpeg)

![](_page_45_Figure_0.jpeg)

![](_page_45_Figure_1.jpeg)

![](_page_46_Figure_0.jpeg)

 $\gg$ 

سیمولینک و مسائل مختلف ...

![](_page_47_Picture_2.jpeg)

مثال ۱۵:

![](_page_48_Picture_1.jpeg)

نمودار تابع زیر را در محیط سیمولینک رسم نمایید.

$$
f(t) = \begin{cases} (\sin(10t))^2 + 3e^{-0.4t}, & x \le 5\\ \sin(\cos(\sin(t))) + 1.5, & 5 < x \le 10\\ \cos(t) + \sqrt{t} + \sqrt[3]{t}, & 10 < x \le 15 \end{cases}
$$

![](_page_49_Picture_0.jpeg)

مثال ۱۵:

![](_page_49_Figure_2.jpeg)

| with                                                                                                    | if |
|----------------------------------------------------------------------------------------------------|----|
| \n $q(t) =\n \begin{cases}\n 3t + \sin(t) + 8 + \cos(t) +  \cos(t)  & \text{if } t < \pi/3 \\  (t + \sin(t) + 8 + \cos(t) +  \cos(t) ) & \text{if } t < \pi/3 \\  \sin(t) + \sin(t) + \sin(2*t) + 9 & \text{if } t > \pi/3 < t \leq \pi\n \end{cases}$ \n |    |

![](_page_51_Picture_0.jpeg)

مثال ۱۶:

![](_page_51_Figure_2.jpeg)

 $\gg$ منابغ استفاده شذه و توصیه شذه :

1- و باز هم تمرین تمرین تمرین ... ۲- کاملترین مرجع کاربردی سیمولینک ، علمداری ، انتشارات راه دانش ۳- کاملترین مرجِه آموزش متلب ، علمداری ، انتشارات راه دانش  $\ldots \epsilon$